Оглавление Краткое руководство по приводу VLT HVAC Basic Drive

Danfoss

## Оглавление

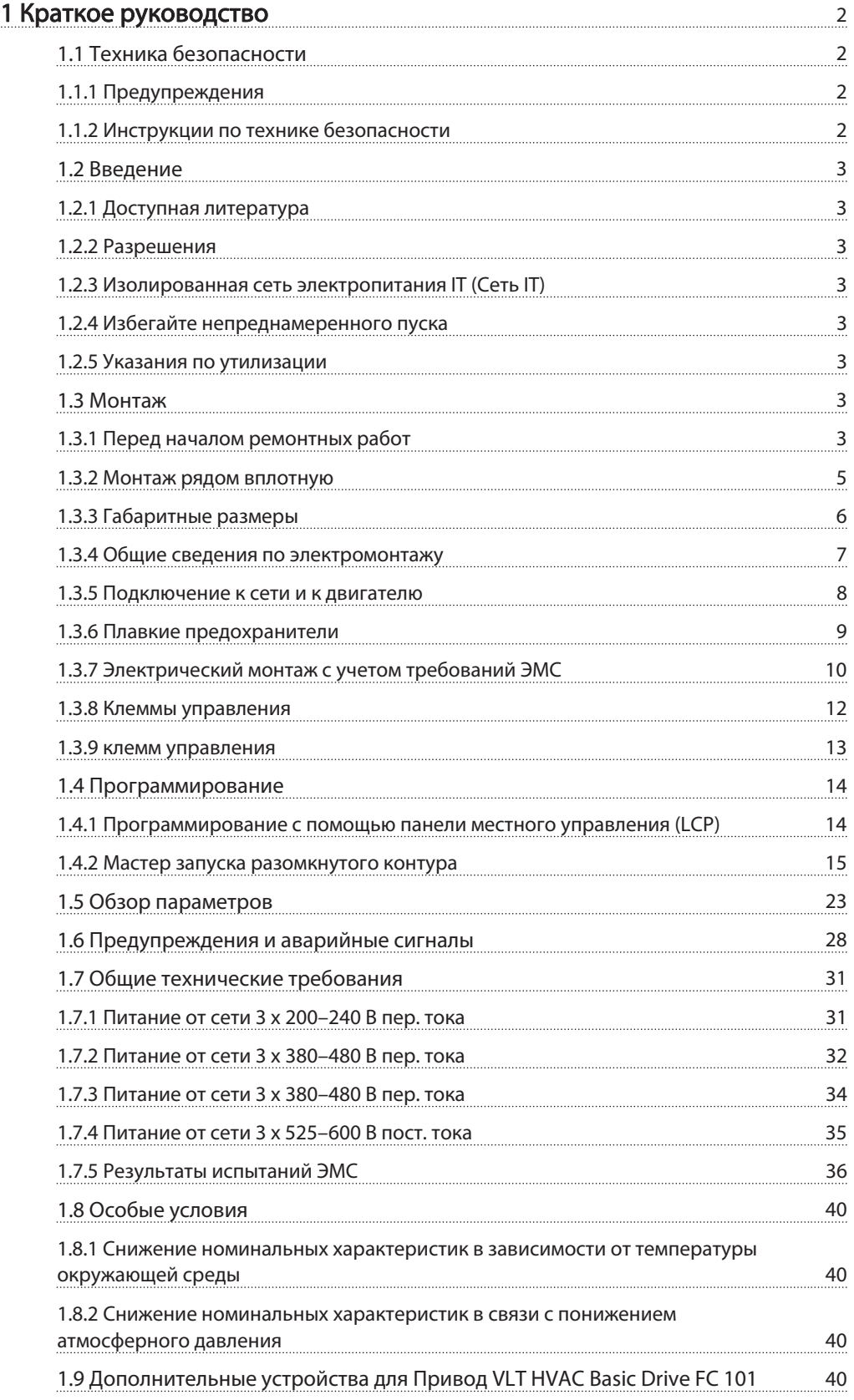

1 1

# 1 Краткое руководство

1.1 Техника безопасности

1.1.1 Предупреждения

# **АВНИМАНИЕ!**

#### Предупреждение о высоком напряжении

Напряжение преобразователя частоты опасно, если он подключен к сети. Неправильный монтаж двигателя или преобразователя частоты может стать причиной повреждения оборудования, серьезных травм или даже смерти персонала. Таким образом, важно соблюдать указания настоящего руководства, а также местные и государственные нормы и правила техники безопасности.

# **АВНИМАНИЕ!**

Опасность поражения электрическим током Прикосновение к токоведущим частям может привести к смертельному исходу — даже если оборудование отключено от сети. Убедитесь также, что отключены другие источники напряжения (подключение промежуточной цепи постоянного тока). Имейте в виду, что высокое напряжение в цепи постоянного тока может сохраняться, даже если светодиоды погасли. Прежде чем прикасаться к потенциально опасным токоведущим частям преобразователя частоты, подождите такое количество времени, которое указано в таблице ниже:

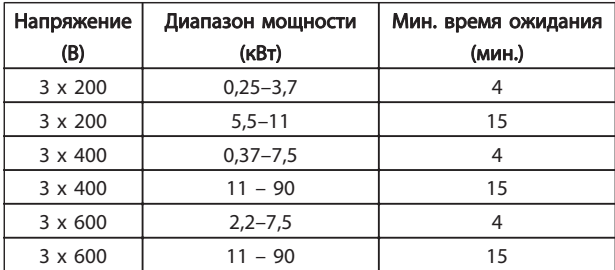

# ПРЕДУПРЕЖДЕНИЕ

#### Ток утечки:

ток утечки на землю преобразователя частоты превышает 3,5 мА. В соответствии со стандартом IEC 61800-5-1, усиленное защитное заземление должно производиться с помощью медного провода сечением не менее 10 мм2 или же дополнительного подключенного отдельно провода PE того же сечения, что и проводники питающей сети.

Датчик остаточного тока:

Это устройство может создавать постоянный ток в защитном проводнике. Если для дополнительной защиты используется датчик остаточного тока (RCD), то на стороне питания должен устанавливаться датчик остаточного тока только типа В (с временной задержкой). См. также Danfoss Инструкцию по применению RCD, MN.90.GX.YY.

Защитное заземление преобразователя частоты и применение датчиков остаточного тока (RCD) должны соответствовать государственным и местным нормам и правилам.

#### Тепловая защита двигателя:

Возможна защита двигателя от перегрузок путем установки параметра 1-90 Motor thermal protection на значение Electronic Thermal Relay (ETR) trip.

# ВНИМАНИЕ!

#### Монтаж на больших высотах над уровнем моря

Если высота над уровнем моря превышает 2 км, обратитесь в Danfoss относительно требований PELV.

#### 1.1.2 Инструкции по технике безопасности

- Убедитесь, что преобразователь частоты надлежащим образом заземлен.
- Не отсоединяйте разъемы сетевого питания, двигателя и не разъединяйте другие силовые цепи, пока преобразователь частоты подключен к источнику питания.
- Защитите пользователей от напряжения электропитания.
- Защитите двигатель от перегрузки в соответствии с требованиями государственных и местных норм и правил.
- Ток утечки на землю превышает 3,5 мA.

• Кнопка [OFF] не выполняет функции защитного переключателя. Она не отключает преобразователь частоты от сети.

#### 1.2 Введение

#### 1.2.1 Доступная литература

Настоящее краткое руководство содержит основные сведения, необходимые для монтажа и эксплуатации преобразователя частоты. Дополнительную информацию можно найти на прилагаемом CD или

загрузить с сайта:

http://www.danfoss.com/Products/Literature/Technical +Documentation.htm

### 1.2.2 Разрешения

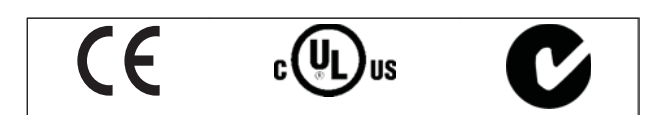

1.2.3 Изолированная сеть электропитания IT (Сеть IT)

# ПРЕДУПРЕЖДЕНИЕ

### Изолированная сеть электропитания IT (Сеть IT)

Монтаж на изолированной сети электропитания, т. е. сети IТ.

Макс. напряжение питания, допустимое при подключении к сети: 440 В (установки 3x380-480 В).

Для устройств IP20 200-240 В 0,25-11 кВт и 380-480В IP20 0,37-22 кВт при использовании электросети конфигурации IТ откройте выключатель фильтра ВЧпомех, открутив болт со стороны преобразователя частоты.

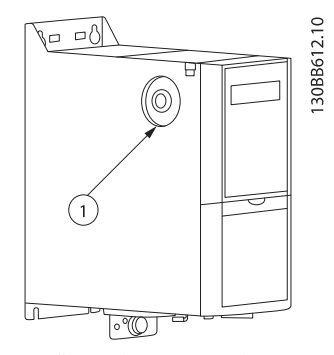

Рисунок 1.1 Устройства IP20 200-240 В 0,25-11 кВт, IP20 0,37-22 кВт 380-480 В. 1: Болт ЭМС

На всех установках для параметра 14-50 фильтра ВЧпомех установите OFF, если в работе используется сетевое питание IТ.

# <u>АПРЕДУПРЕЖДЕНИЕ</u>

При повторной установке используйте только болт M3x12.

1.2.4 Избегайте непреднамеренного пуска

Если преобразователь частоты подключен к сети, двигатель можно запустить/остановить с помощью цифровых команд, команд с шины, заданий или с LCP.

- Отсоедините преобразователь частоты от сети, если для обеспечения безопасности персонала требуется защита от непреднамеренного пуска каких-либо двигателей.
- Чтобы избежать непреднамеренного пуска, перед изменением параметров обязательно нажмите кнопку [OFF] (Выкл.).

### 1.2.5 Указания по утилизации

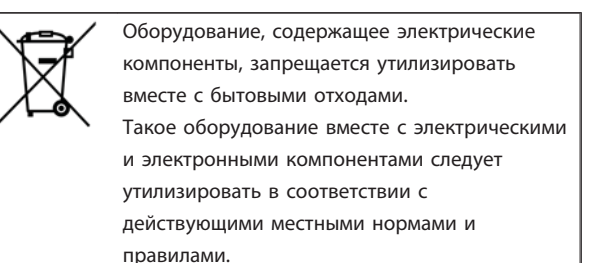

#### 1.3 Монтаж

- 1.3.1 Перед началом ремонтных работ
	- 1. Отключите FC 101 от сети питания (и от внешнего источника постоянного тока, если он имеется).
	- 2. Подождите завершения разряда цепи постоянного тока такое время, которое указано в таблице ниже.

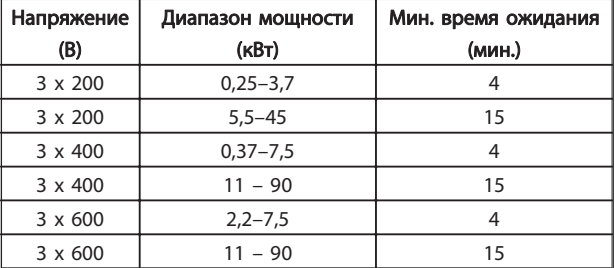

Danfoss

Danfoss

- 1 1
- 3. Отсоедините кабель электродвигателя

# 1 1

Danfoss

## 1.3.2 Монтаж рядом вплотную

преобразователь частоты можно устанавливать «бок о бок». Для охлаждения требуется свободное пространство над корпусом и под ним.

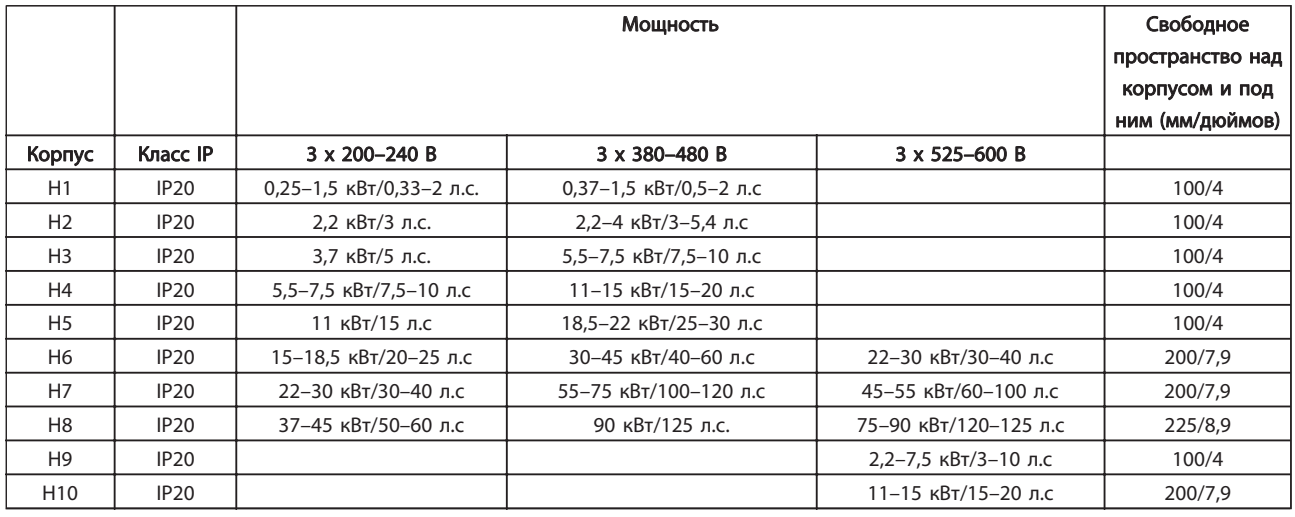

# ПРИМЕЧАНИЕ

С установленным дополнительным комплектом IP21/Nema тип 1 между блоками необходимо расстояние 50 мм.

# 1.3.3 Габаритные размеры

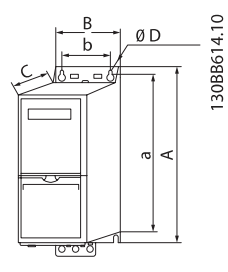

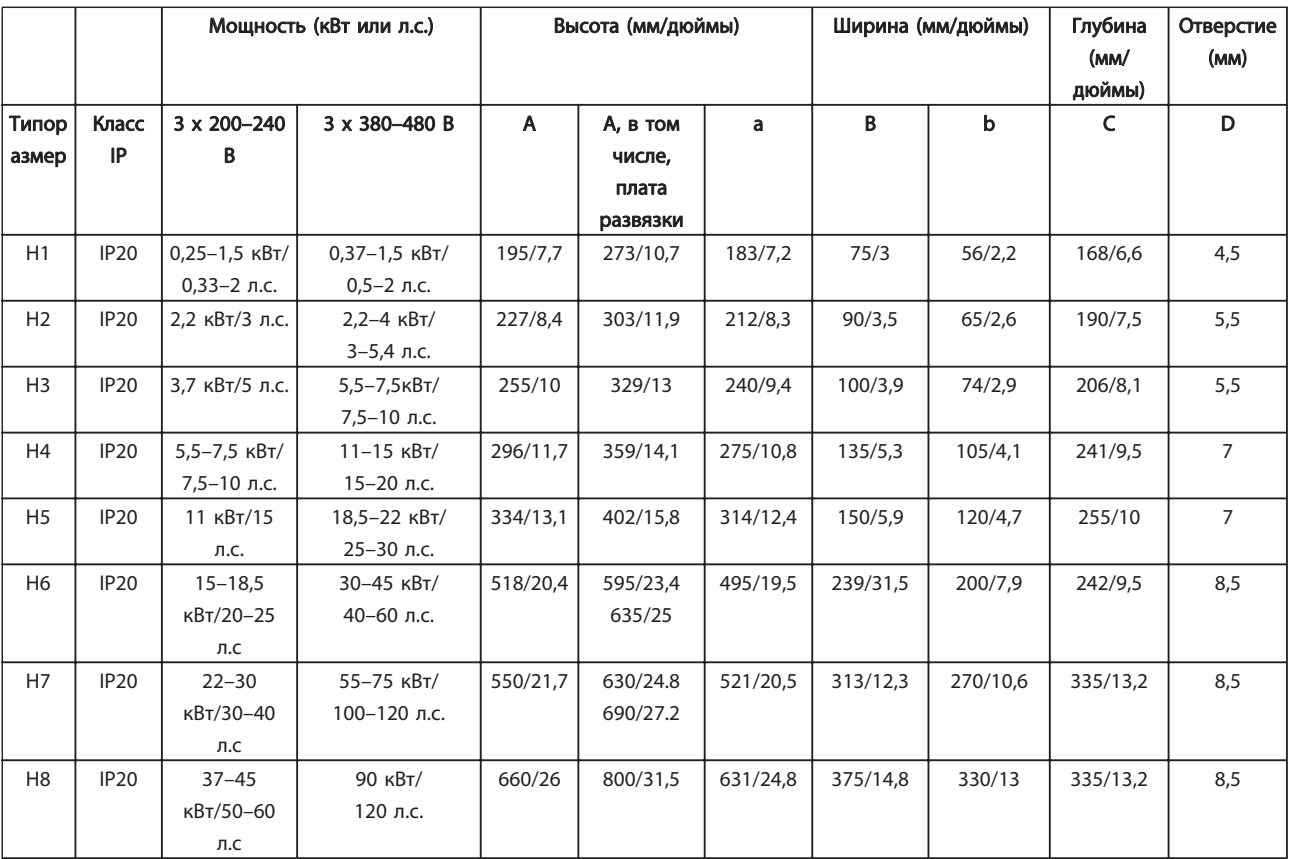

Таблица 1.1 Габаритные размеры

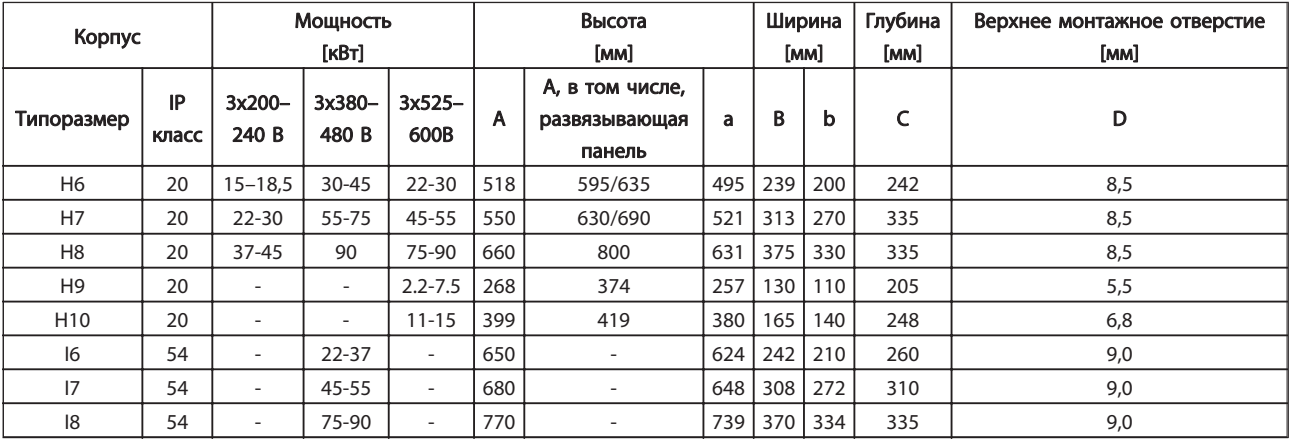

1 1

### 1.3.4 Общие сведения по электромонтажу

Вся система кабелей должна соответствовать государственным и местным нормам и правилам в отношении сечения и температуры окружающей среды. Рекомендуется использовать медные проводники (75 °С).

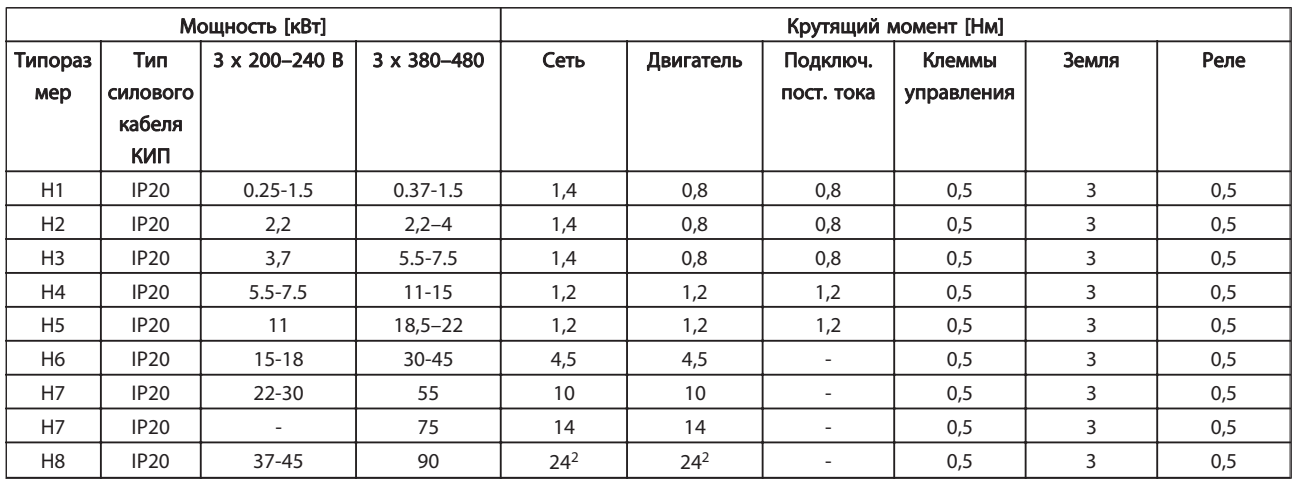

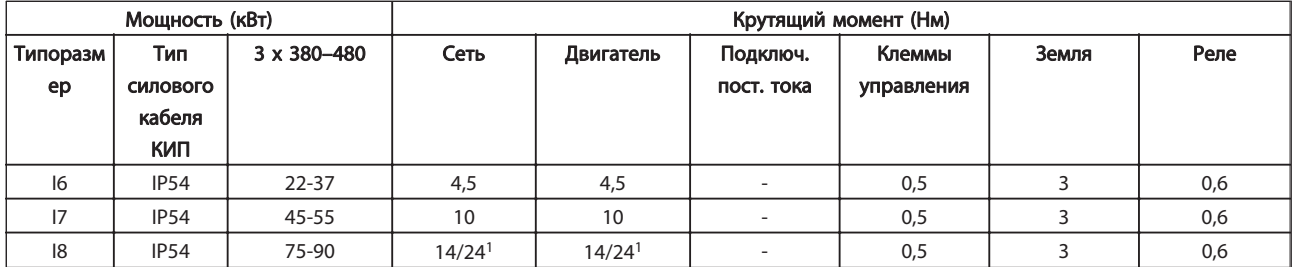

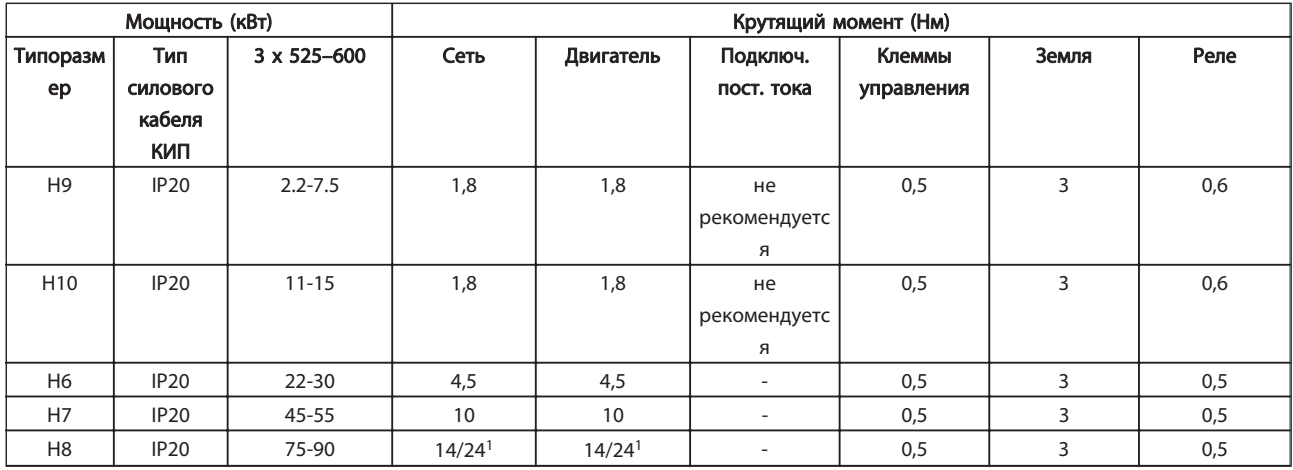

#### Таблица 1.2 Моменты затяжки

 $1$  Сечения кабелей  $\leq$  95 мм<sup>2</sup>

 $2$  Сечения кабелей > 95 мм<sup>2</sup>

1 1

#### 1.3.5 Подключение к сети и к двигателю

преобразователь частоты предназначен для работы со всеми стандартными трехфазными асинхронными двигателями. Информацию о максимальном сечении на цепях см. в разделе Питание от сети.

- Чтобы обеспечить соответствие требованиям ЭМС по излучению, используйте для подключения двигателя экранированный/ защищенный кабель, причем соедините его и с развязывающей панелью, и с металлическим корпусом двигателя.
- Для снижения уровня помех и токов утечки кабель двигателя должен быть как можно короче.
- Подробное описание монтажа развязывающей панели приведено в инструкции MI.02.QX.YY.
- Также смотрите Правильная установка в соответствии с требованиями по ЭМС в Руководстве по проектированию, MG.18.CX.YY.
- 1. Подключите провода заземления к клемме заземления.
- 2. Подключите двигатель к клеммам U, V и W.
- 3. Подключите провода сети к клеммам L1, L2 и L3 и затяните.

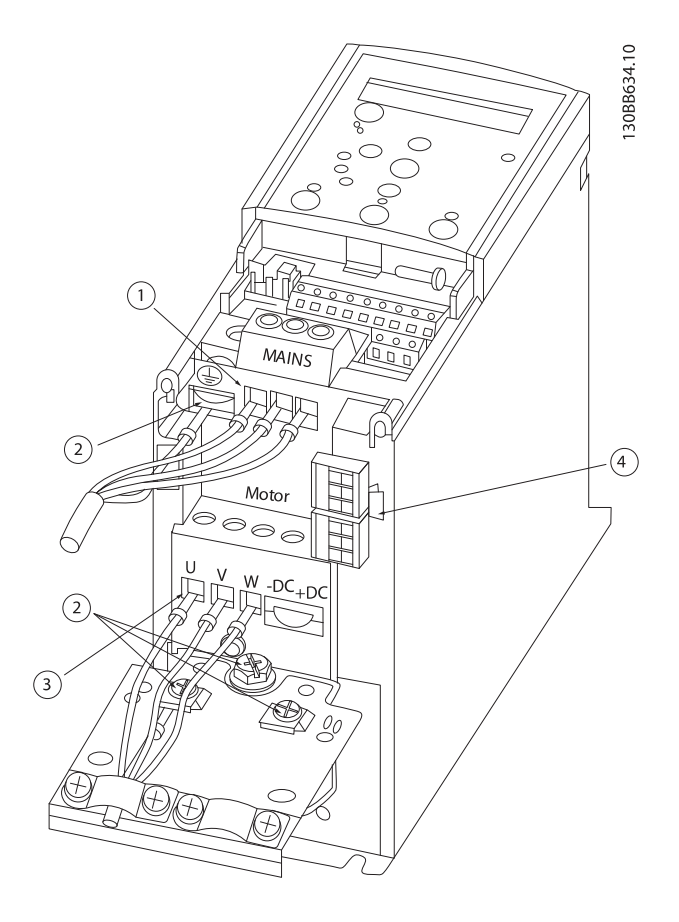

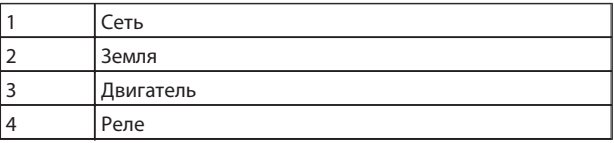

IP20 200–240 В 0,25–11 кВт и IP20 380–480 В 0,37–22 кВт.

#### IP20 380-480 В 30–45 кВт

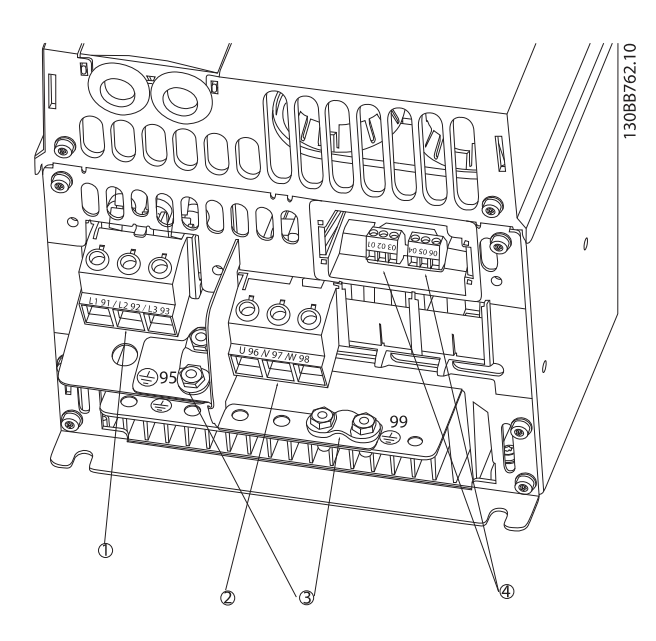

| Сеть      |
|-----------|
| Двигатель |
| Земля     |
| Реле      |

IP20 380–480 В 55–75 кВт

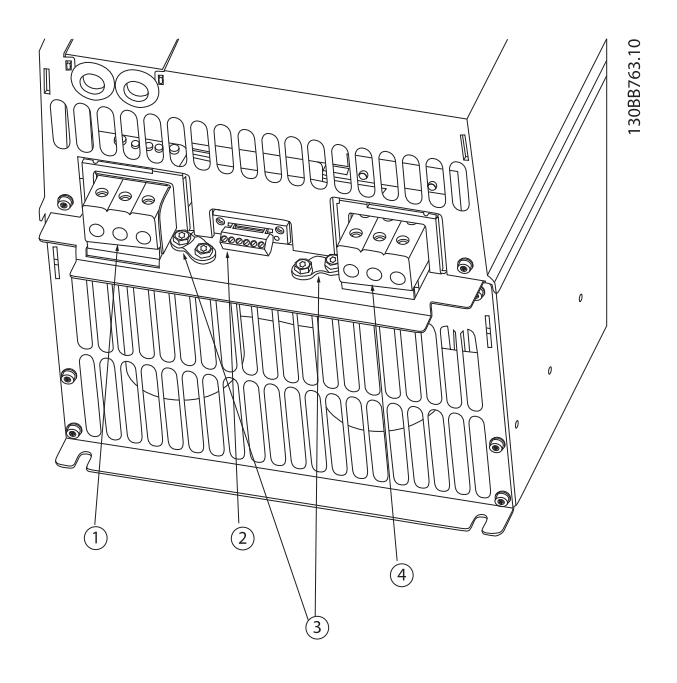

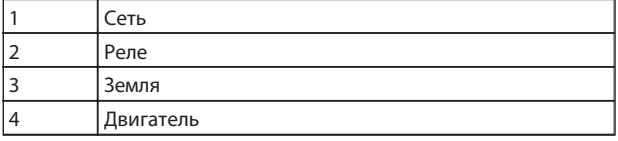

IP20 380–480 В 90 кВт

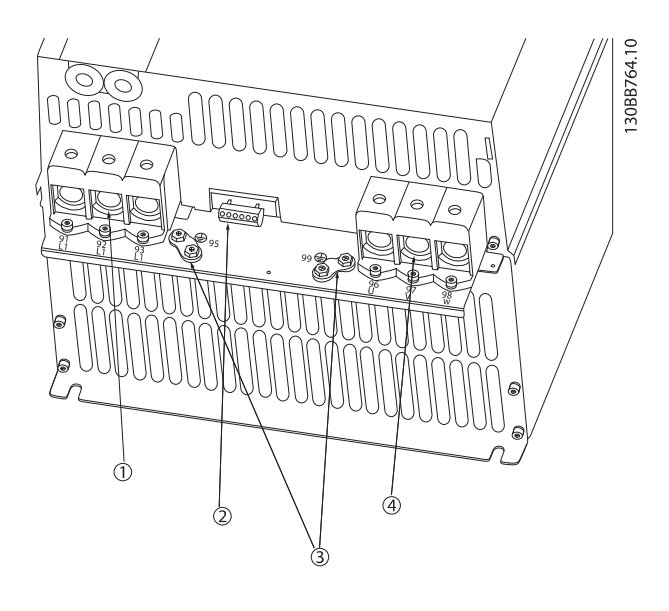

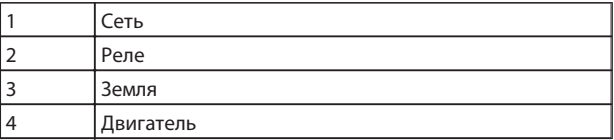

### 1.3.6 Плавкие предохранители

#### Защита параллельных цепей

Чтобы защитить установку от перегрузки по току и пожара, все параллельные цепи в установке, коммутационные устройства, механизмы и т.д. должны иметь защиту от короткого замыкания и перегрузки по току в соответствии с государственными/ международными правилами.

#### Для защиты от короткого замыкания

Danfoss рекомендуется применять предохранители, указанные в приведенных ниже таблицах для защиты персонала и оборудования в случае внутренней неисправности в блоке или короткого замыкания в цепи постоянного тока. преобразователь частоты обеспечивает полную защиту от короткого замыкания в двигателе.Привод

#### Защита от перегрузки по току

Обеспечьте защиту от перегрузки для предотвращения перегрева кабелей в установке. Защита от перегрузки по току должна выполняться в соответствии с государственными нормами и правилами. Плавкие предохранители должны быть рассчитаны на защиту в цепях, допускающих максимальный ток 100 000 Aср. кв. (симметричная схема), максимальное напряжение 480 В.

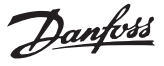

#### Без соответствия техническим условиям UL

Если требования UL/cUL не являются обязательными, Danfoss рекомендует применять предохранители, указанные в таблице ниже, что обеспечит соответствие требованиям стандарта IEC 61800-5-1:

Несоблюдение приведенных рекомендаций может в случае неисправности привести к чрезмерному повреждению преобразователь частоты.

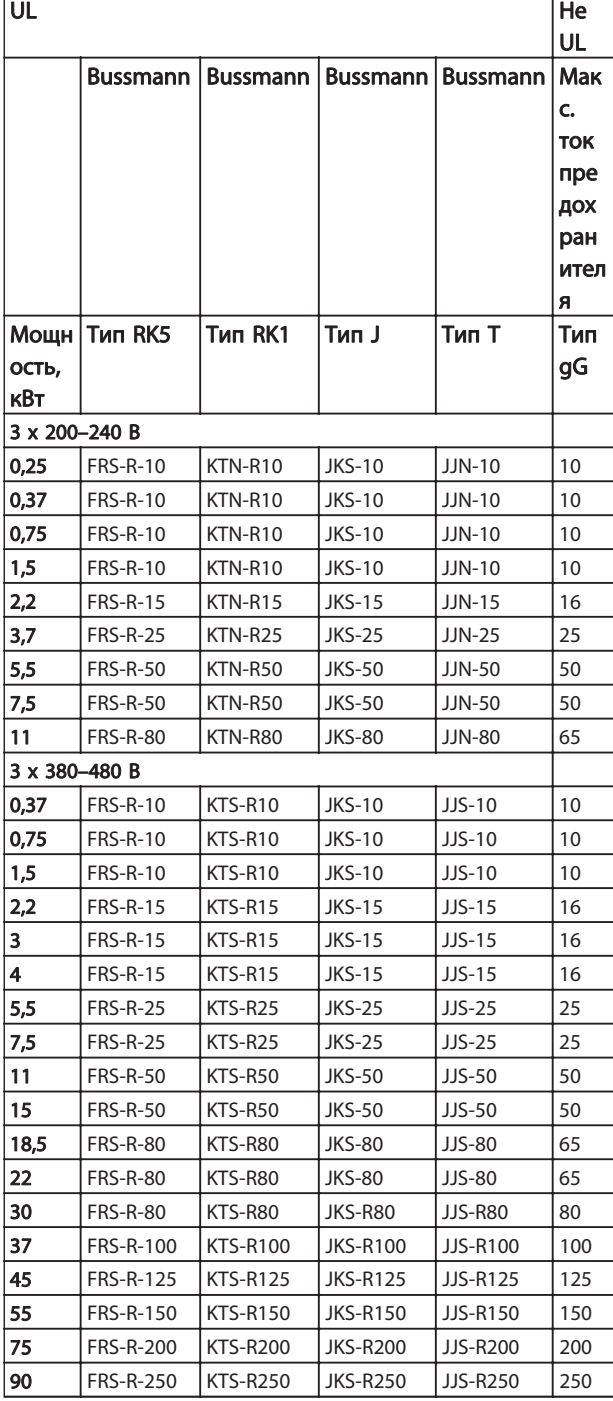

#### 1.3.7 Электрический монтаж с учетом требований ЭМС

Для выполнения требований ЭМС (электромагнитной совместимости) при монтаже следует соблюдать следующие общие правила:

- В качестве кабелей к двигателю и кабелей управления используйте только экранированные/защищенные кабели.
- Экран соедините с землей на обоих концах.
- Избегайте подключения экрана с помощью скрученных концов, поскольку это сводит на нет экранирование на высоких частотах. Вместо этого применяйте кабельные зажимы.
- Между монтажной платой и металлическим шкафом преобразователь частоты необходимо обеспечить с помощью установочных винтов хороший электрический контакт.
- Следует использовать звездообразные шайбы и проводящие монтажные платы.
- В установочных шкафах нельзя применять неэкранированные /незащищенные силовые кабели.

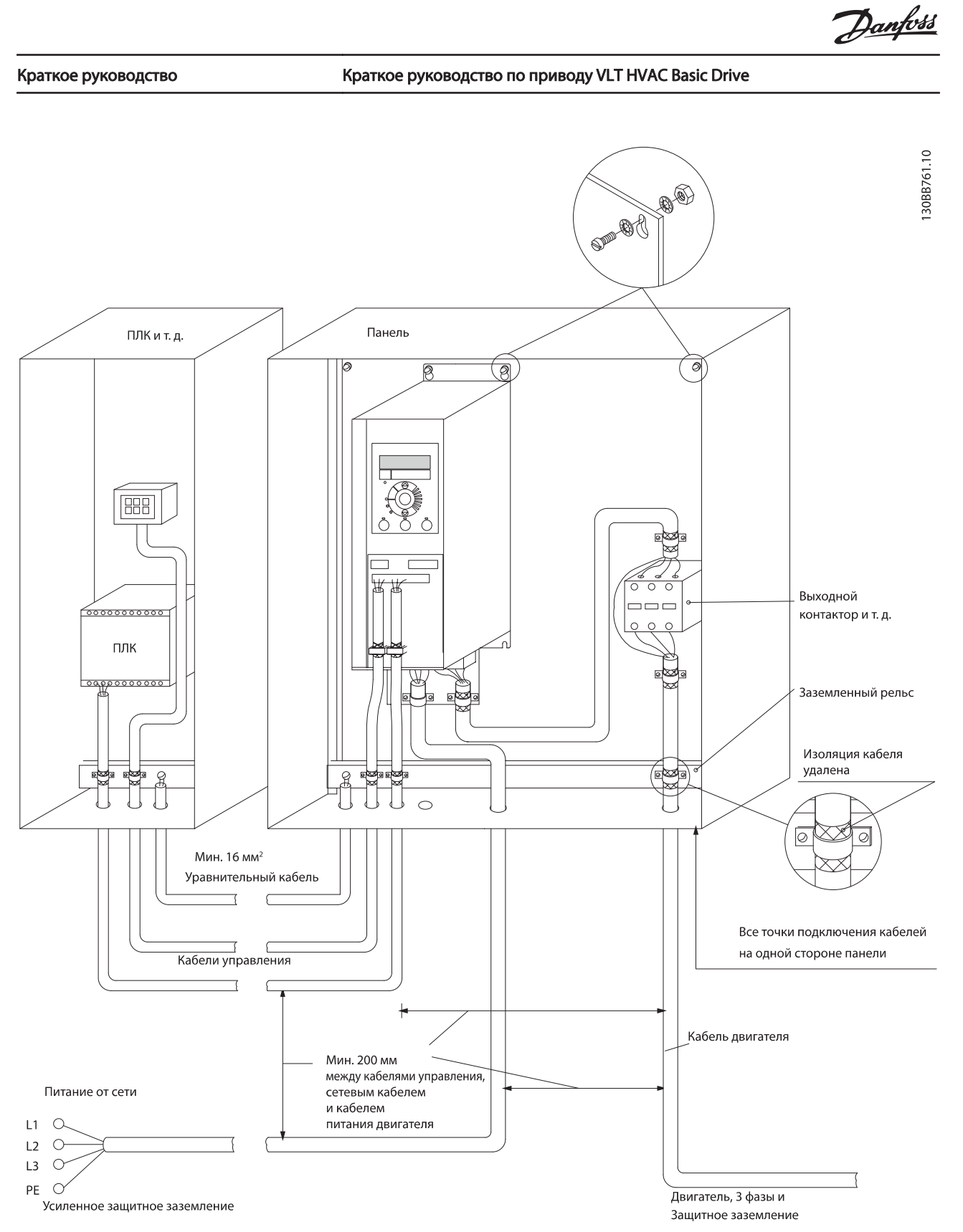

Рисунок 1.2 Электрический монтаж с учетом требований ЭМС

В Северной Америке вместо экранированного кабеля используйте металлический кабелепровод.

1 1

#### 1.3.8 Клеммы управления

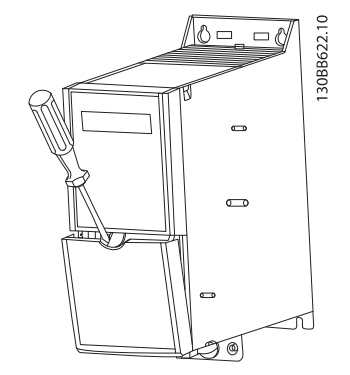

IP20 200–240 В 0,25–11 кВт и IP20 380–480 В 0,37–22 кВт:

Рисунок 1.3 Расположение клемм управления

- 1. Вставьте отвертку под клеммную крышку, чтобы открыть защелку.
- 2. Поверните отвертку и откройте крышку.

IP20 380–480 В 30–90 кВт.

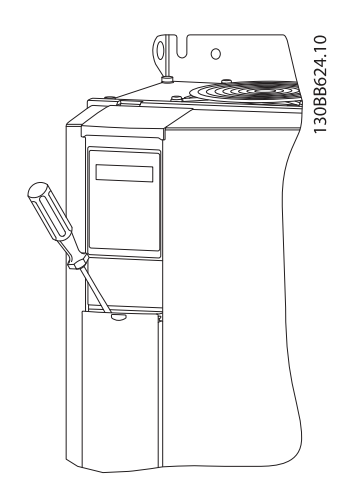

- 1. Вставьте отвертку под клеммную крышку, чтобы открыть защелку.
- 2. Надавите на отвертку и откройте крышку.

Настройка режима цифрового входа 18, 19 и 27 выполняется в 5-00 Terminal 18 Digital Input (PNP значение по умолчанию), а настройка режима цифрового входа 29 выполняется в 5-03 Digital Input 29 Mode (PNP — значение по умолчанию).

#### Клеммы управления:

На Рисунок 1.4 показаны все клеммы управления преобразователь частоты. Для запуска преобразователь частоты примените команду пуска (клемма 18), обеспечивающую соединение между клеммой 12-27 и аналоговым заданием (клемма 53 или 54 и 55).

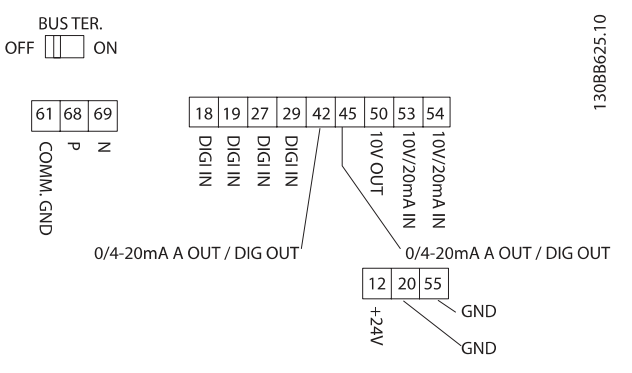

Рисунок 1.4 Обзор электроподключения

#### 1.3.9 клемм управления

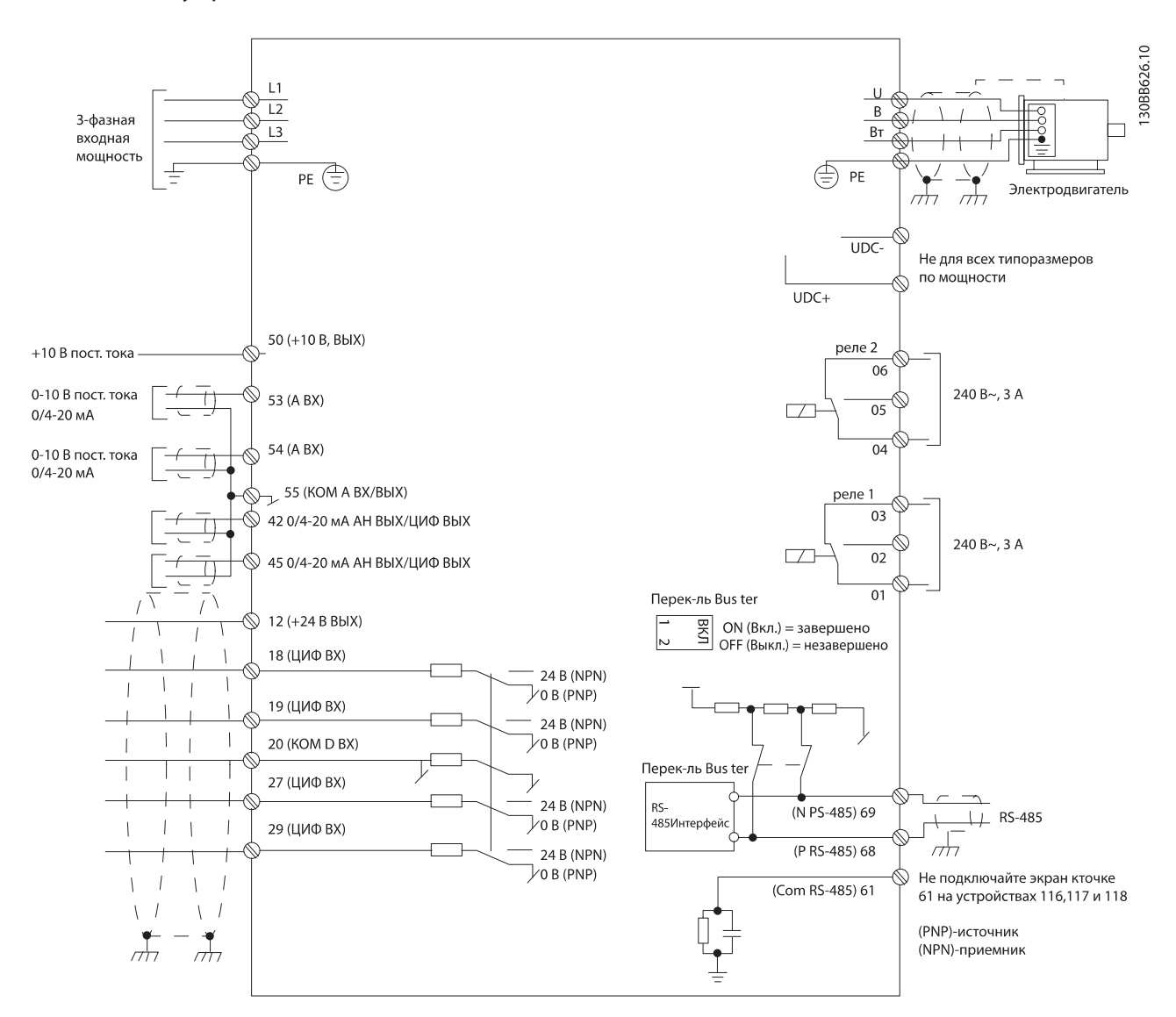

## ПРИМЕЧАНИЕ

Просим обратить внимание на то, что в следующих блоках отсутствует доступ к клеммам UDC- и UDC+. IP20 380–480 В 30–90 кВт

Danfoss

### 1.4 Программирование

1.4.1 Программирование с помощью панели местного управления (LCP)

# ПРИМЕЧАНИЕ

С помощью программы настройки MCT-10 преобразователь частоты также может быть запрограммирован с ПК через коммуникационный порт RS485. Используйте код 130B1000 для заказа программы или загрузите ее с веб-сайта компании Danfoss: www.danfoss.com/BusinessAreas/DrivesSolutions/softwaredownload

Следующие указания относятся к цифровой панели местного управления FC 101 LCP. LCP разделена на четыре функциональные зоны.

> А. Буквенно-цифровое отображение информации

B. Кнопка меню

C. Кнопки навигации и световые индикаторы (светодиоды)

D. Кнопки управления и световые индикаторы (светодиоды)

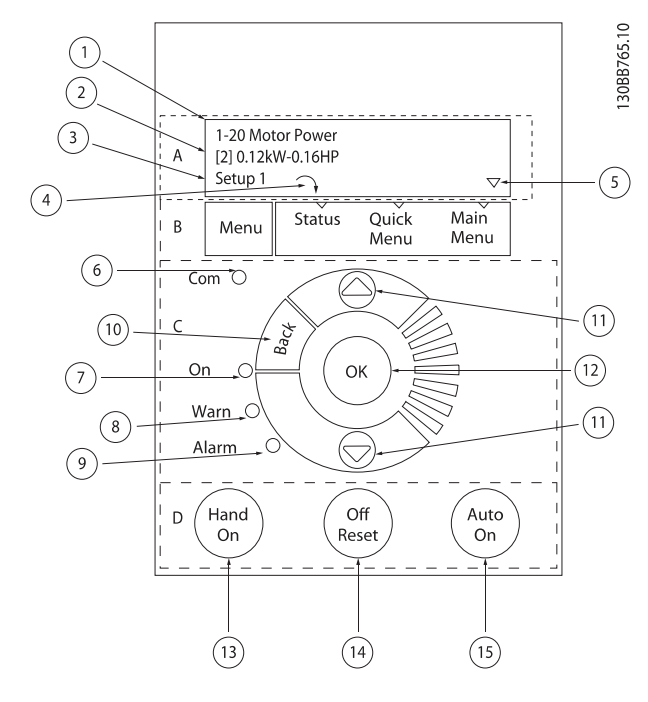

#### A. Алфавитно-цифровой дисплей

Жидкокристаллический дисплей имеет фоновую подсветку и две алфавитно-цифровые строки. Все данные отображаются на LCP.

Дисплей используется для отображения различной информации.

Danfoss

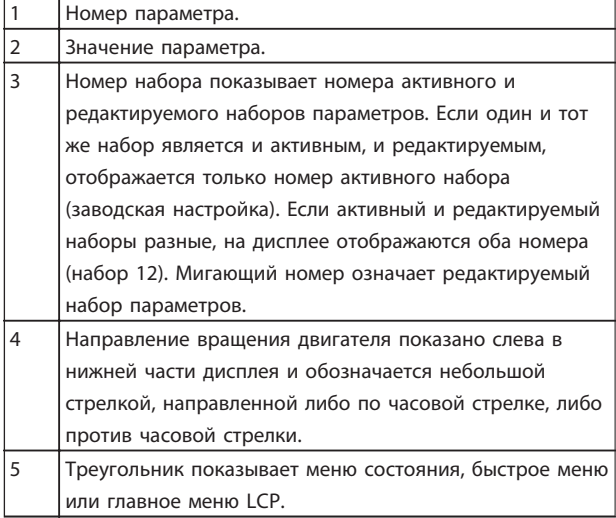

#### B. Кнопка меню

Кнопка меню позволяет переключаться между меню состояния, быстрым меню или главным меню.

#### C. Кнопки навигации и световые индикаторы (светодиоды)

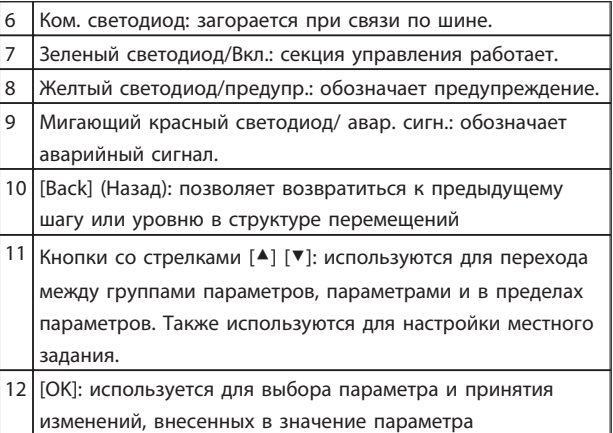

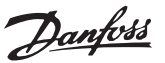

#### D. Кнопки управления и световые индикаторы (светодиоды)

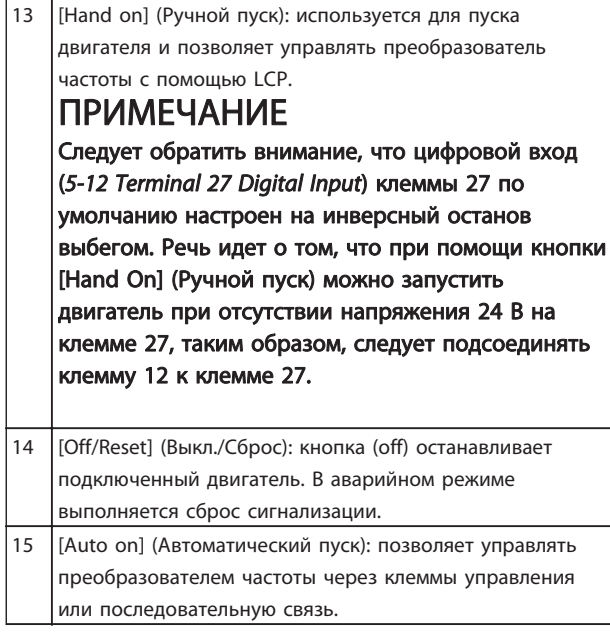

#### При включении питания

При первом включении питания появляется окно с предложением выбрать необходимый язык. Если язык выбран, данное окно больше не появляется при последующих включениях, тем не менее язык можно изменить с помощью 0-01 Language.

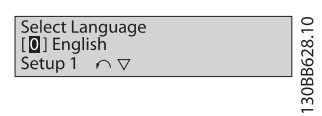

#### 1.4.2 Мастер запуска разомкнутого контура

Встроенное меню мастера понятно и последовательно инструктирует специалиста во время установки двигателя в отношении настройки параметров разомкнутого контура. В качестве приложения разомкнутого контура используется приложение с пусковым сигналом, аналоговым заданием (напряжение и ток), а также дополнительно с сигналами реле (но без сигнала обратной связи с применяемым процессом).

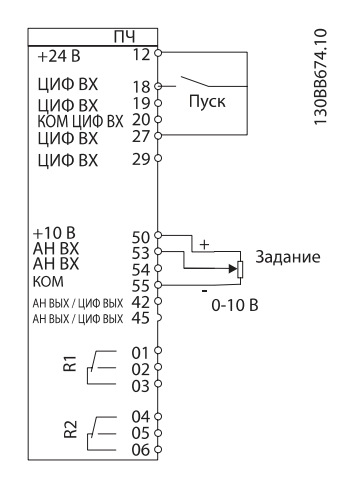

После включения питания сначала появляется мастер, который отображается до тех пор, пока не изменен какой-либо параметр. При помощи быстрого меню в мастер можно войти снова. Нажмите кнопку [OK] и запустите мастер. При нажатии [BACK] (Назад) FC 101 возвращает экран состояния.

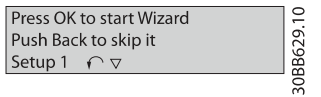

Danfoss

1 1

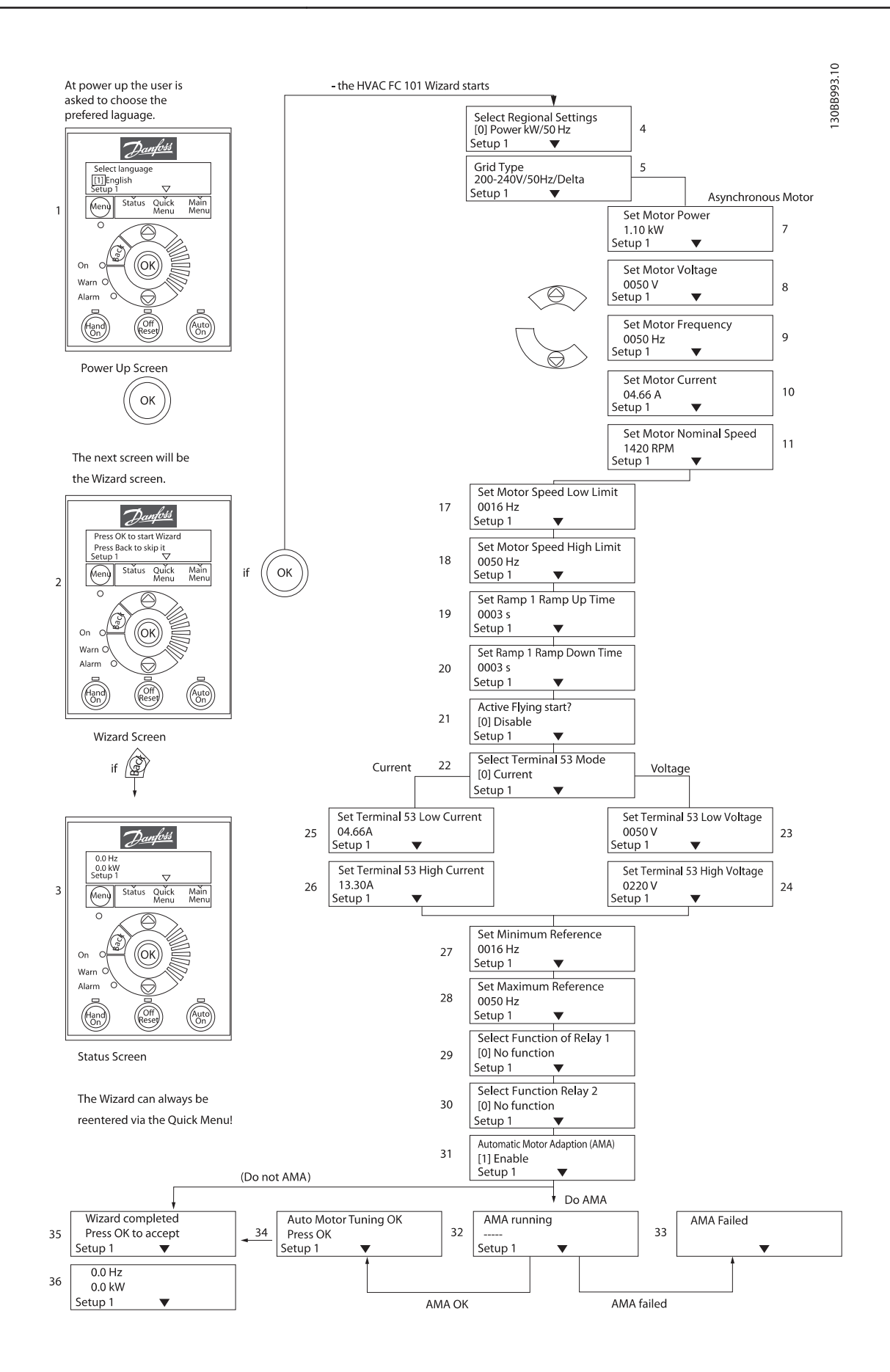

#### FC 101 Мастер пуска, применяемый для разомкнутого контура

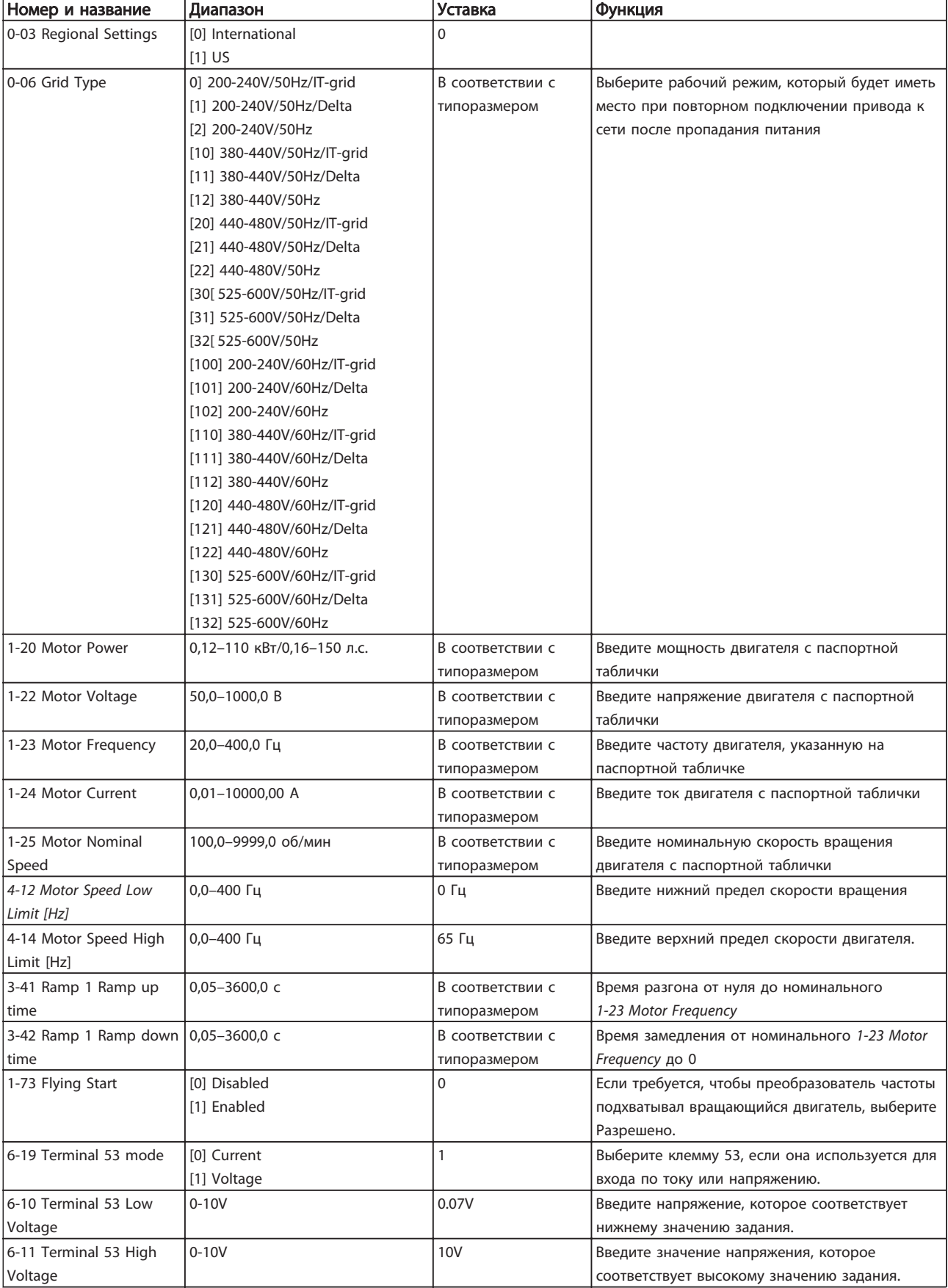

Danfoss

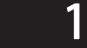

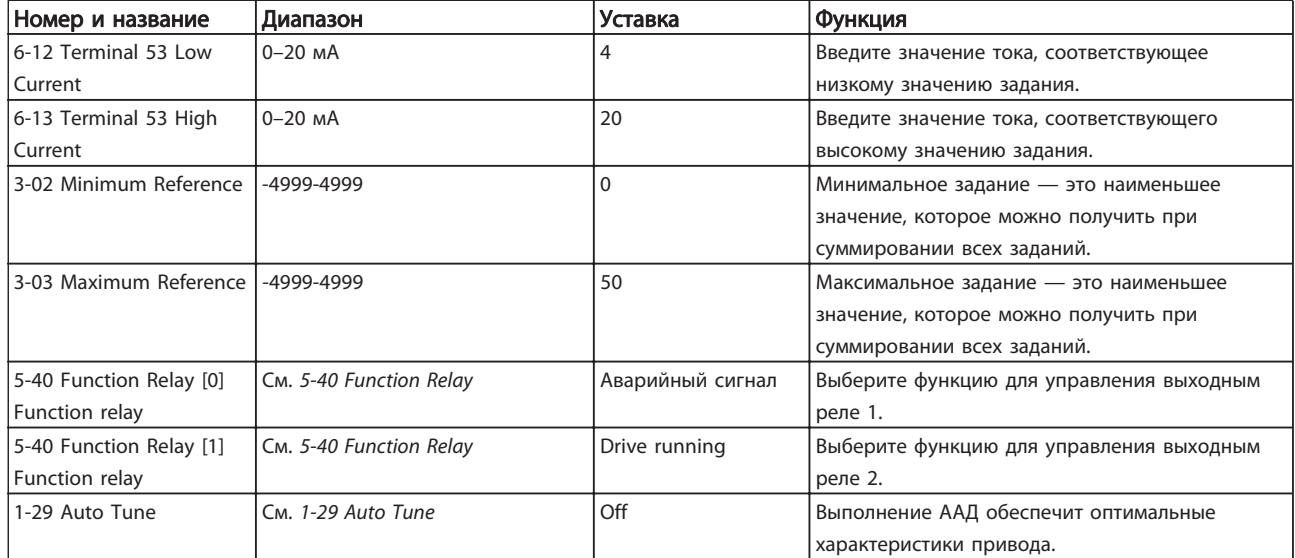

Danfoss

Мастер настройки параметров замкнутого контура

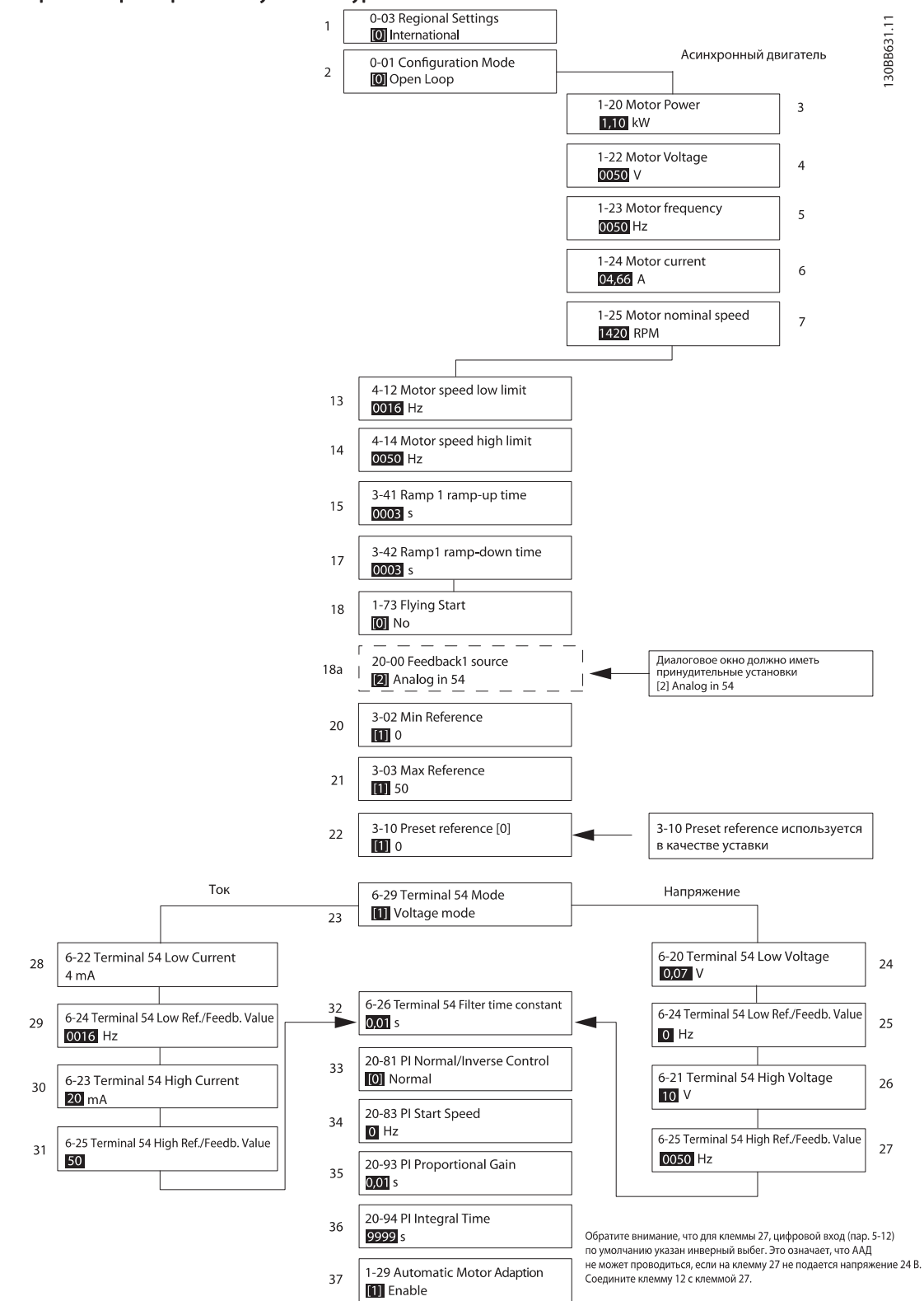

Danfoss

## Мастер настройки параметров замкнутого контура

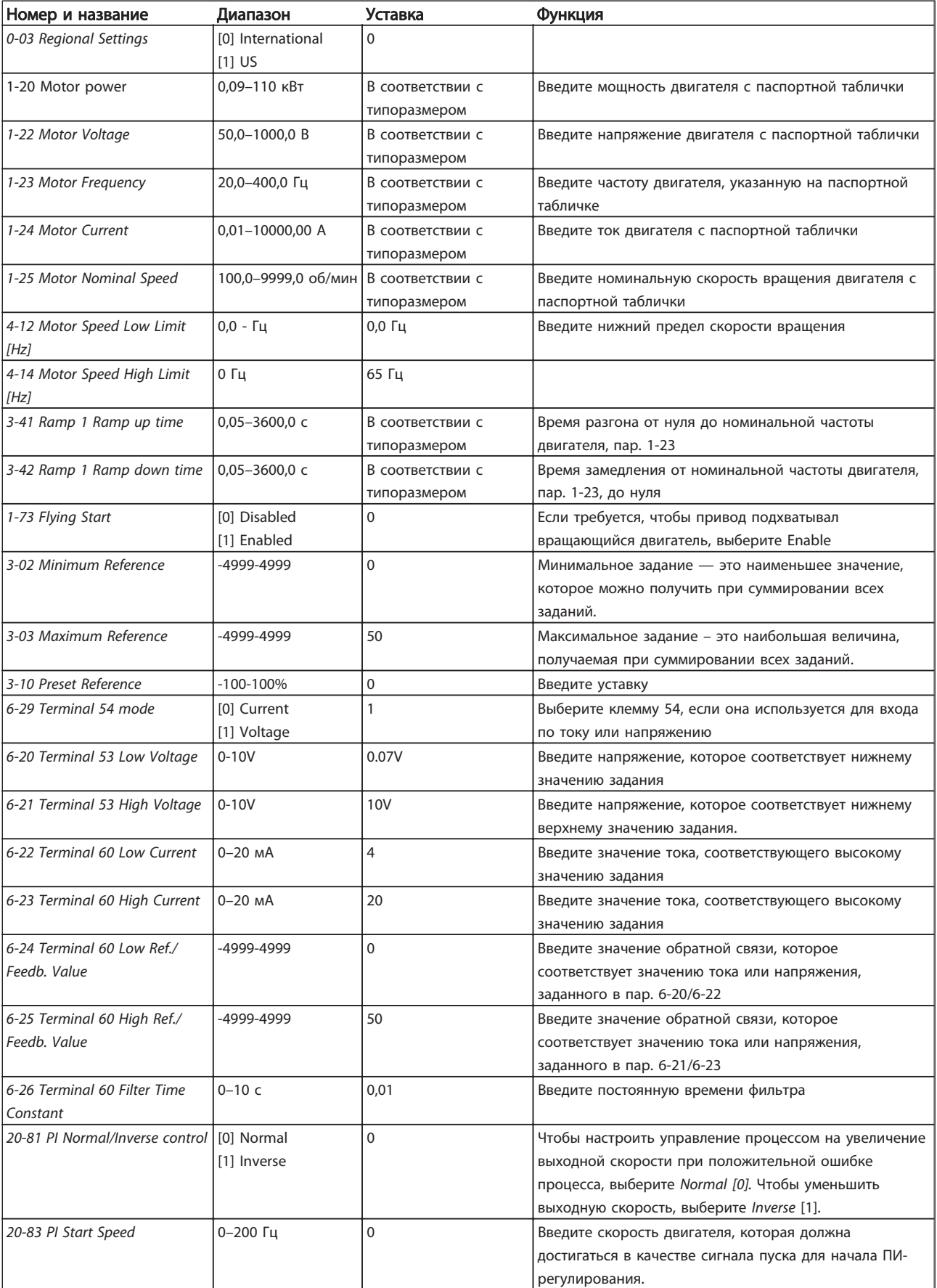

1 1

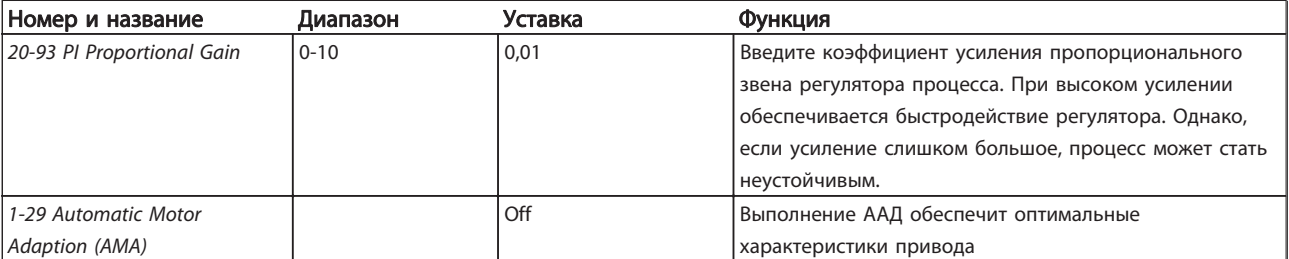

#### Настройка двигателя

При помощи быстрого меню установки двигателя можно выбрать необходимые параметры двигателя.

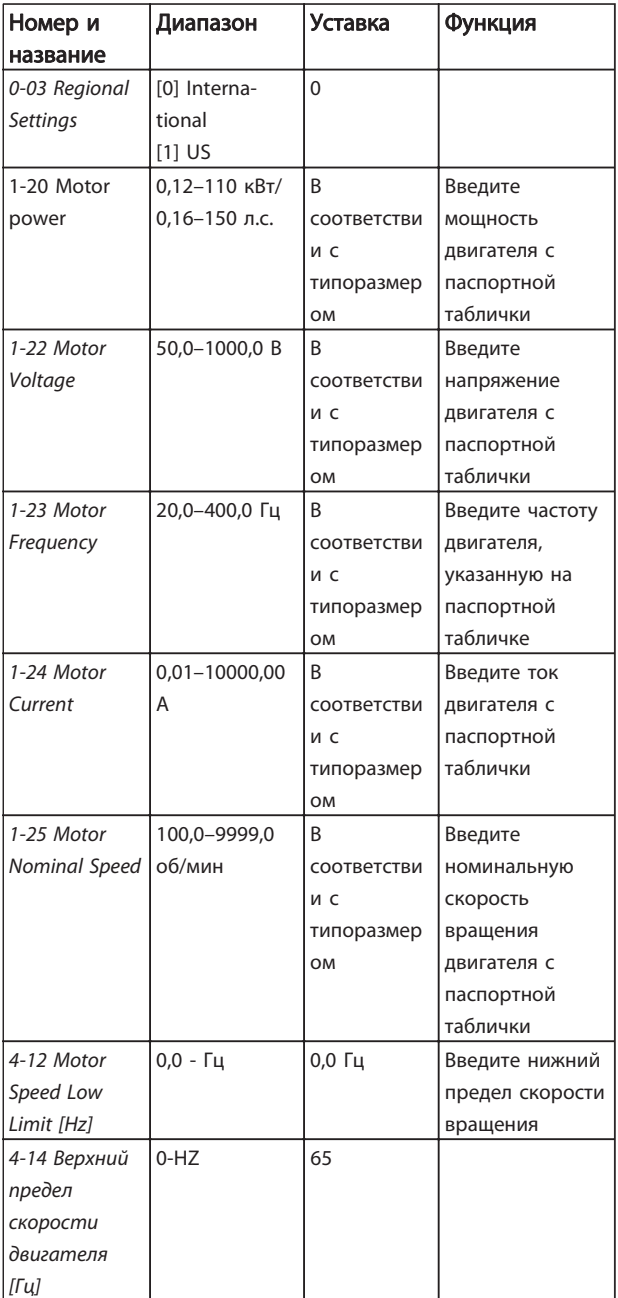

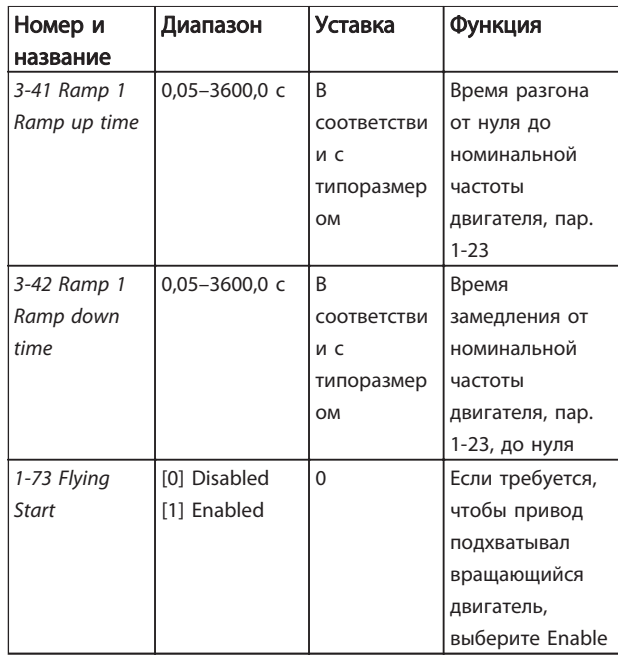

#### Внесенные изменения

В списках внесенных изменений указаны все параметры, которые были изменены относительно заводских установок. В списках внесенных изменений указаны только измененные параметры в текущем изменяемом наборе.

Если значение отличного параметра изменено на значение заводской установки, такой параметр НЕ указывается в списках внесенных изменений.

- 1. Для входа в Quick Menu (Быстрое меню) нажимайте кнопку [MENU] (Меню) до перемещения индикатора на дисплее на Quick Menu (Быстрое меню).
- 2. Нажмите  $[4]$   $[V]$  и выберите мастер FC 101, настройку параметров замкнутого контура, установку двигателя или внесенные изменения, затем нажмите [OK].
- 3. Для перехода между параметрами в меню нажимайте кнопки со стрелками [▲] [▼].
- 4. Чтобы выбрать параметр, нажмите кнопку [OK].
- 5. Для изменения значения параметра нажимайте кнопки со стрелками  $[4]$   $[4]$ .

Danfoss

- 6. Чтобы принять новое значение, нажмите кнопку [OK].
- 7. Двойное нажатие кнопки [Back] (Назад) позволяет перейти в меню Status (Состояние), а нажатие кнопки [Menu] (Меню) позволяет перейти в Main Menu (Главное меню).

Main Menu (Главное меню) обеспечивает доступ ко всем параметрам.

- 1. Нажимайте кнопку [MENU] (Меню) до перемещения индикатора на дисплее на Main Menu (Главное меню).
- 2. Для перехода между группами параметров используются кнопки со стрелками  $[4]$   $[\n\Psi]$ .
- 3. Чтобы выбрать группу параметров, нажмите кнопку [OK].
- 4. Для перехода между параметрами в группе используются кнопки со стрелками  $[4] [\n\Pi].$
- 5. Чтобы выбрать параметр, нажмите кнопку [OK].
- 6. Для установки/изменения значения параметра используются кнопки со стрелками  $[4]$   $[\n\Psi]$ .

Danfoss

# 1.5 Обзор параметров

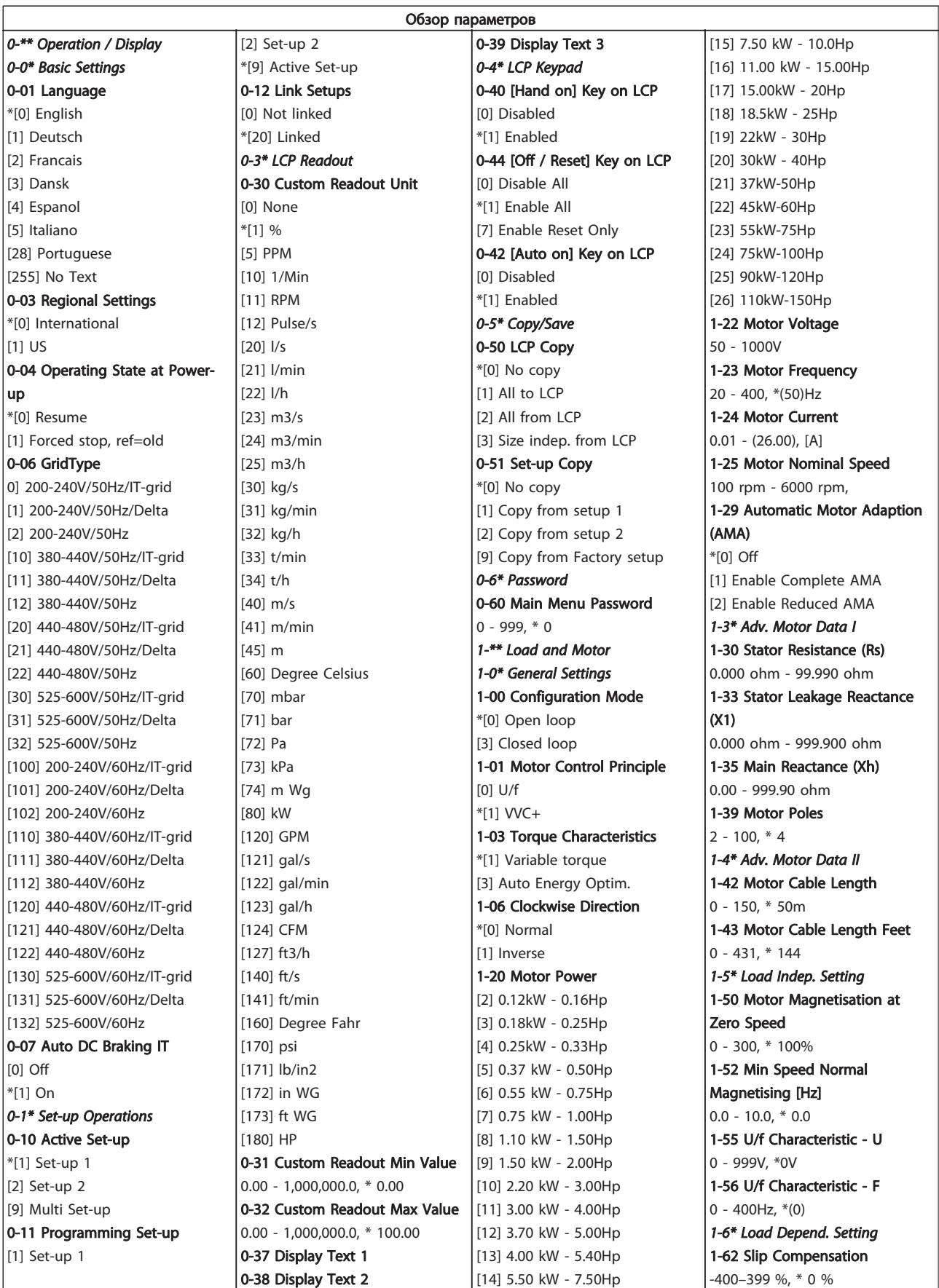

Danfoss

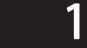

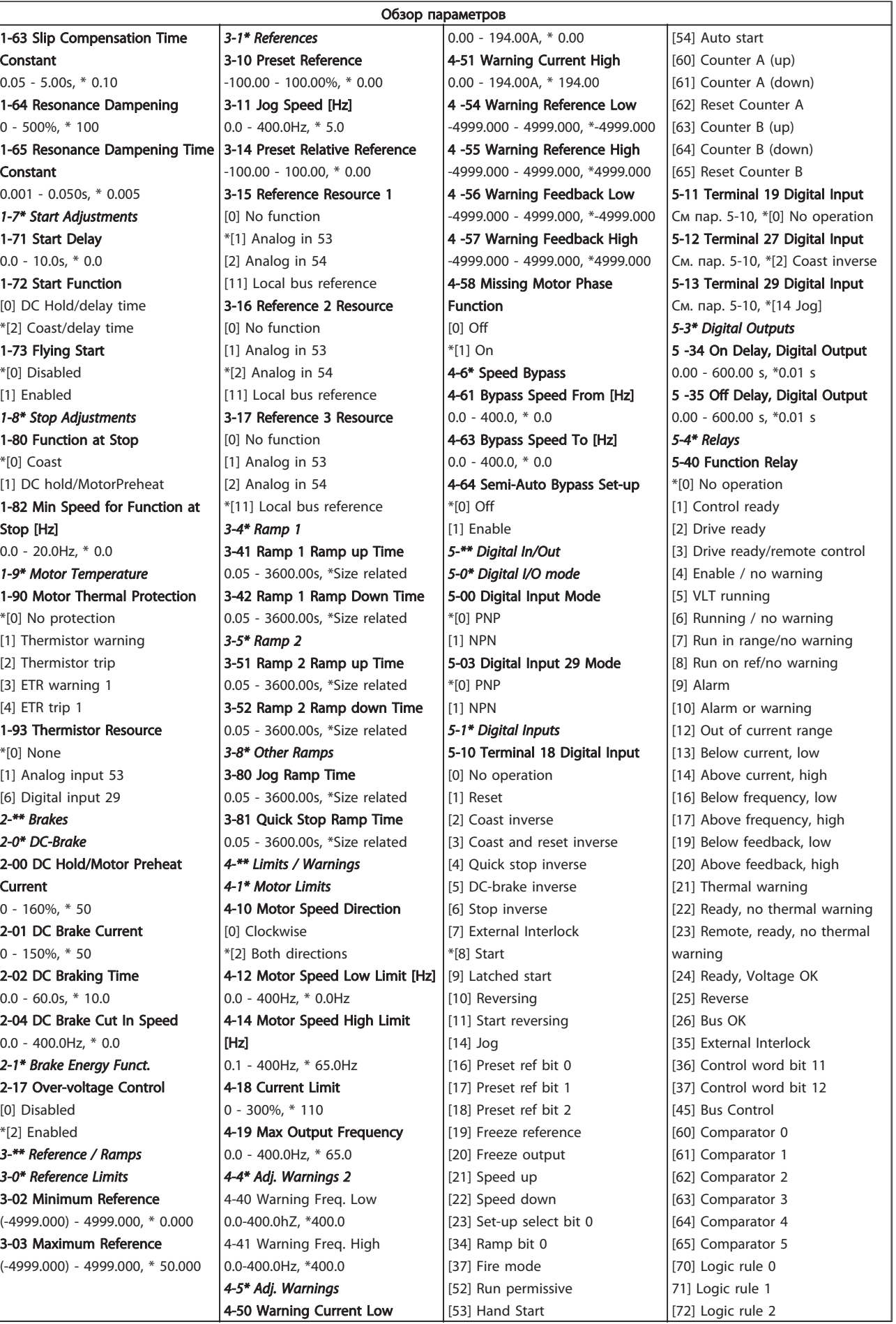

ли соверхника и мотального меди в детально меди для воспользование и могли в моглем и моглем и Danfoss и MG.18.A2.50 - VLT® является зарегистрированным товарным знаком компании Danfoss

[194] Broken

 $0.00 - 600.00$ 

 $0.00 - 600.00$ 

**Control** 

\*[0] Off [

[2] Stop [3] Jogging

 $[5]$  Stop and

 $0.00 - 10.00V$ 

 $0.00 - 20.00,$ 

 $0.00 - 20.00,$ 

Feedb. Value

Constant

Value

#### Краткое руководство Краткое руководство по приводу VLT HVAC Basic Drive

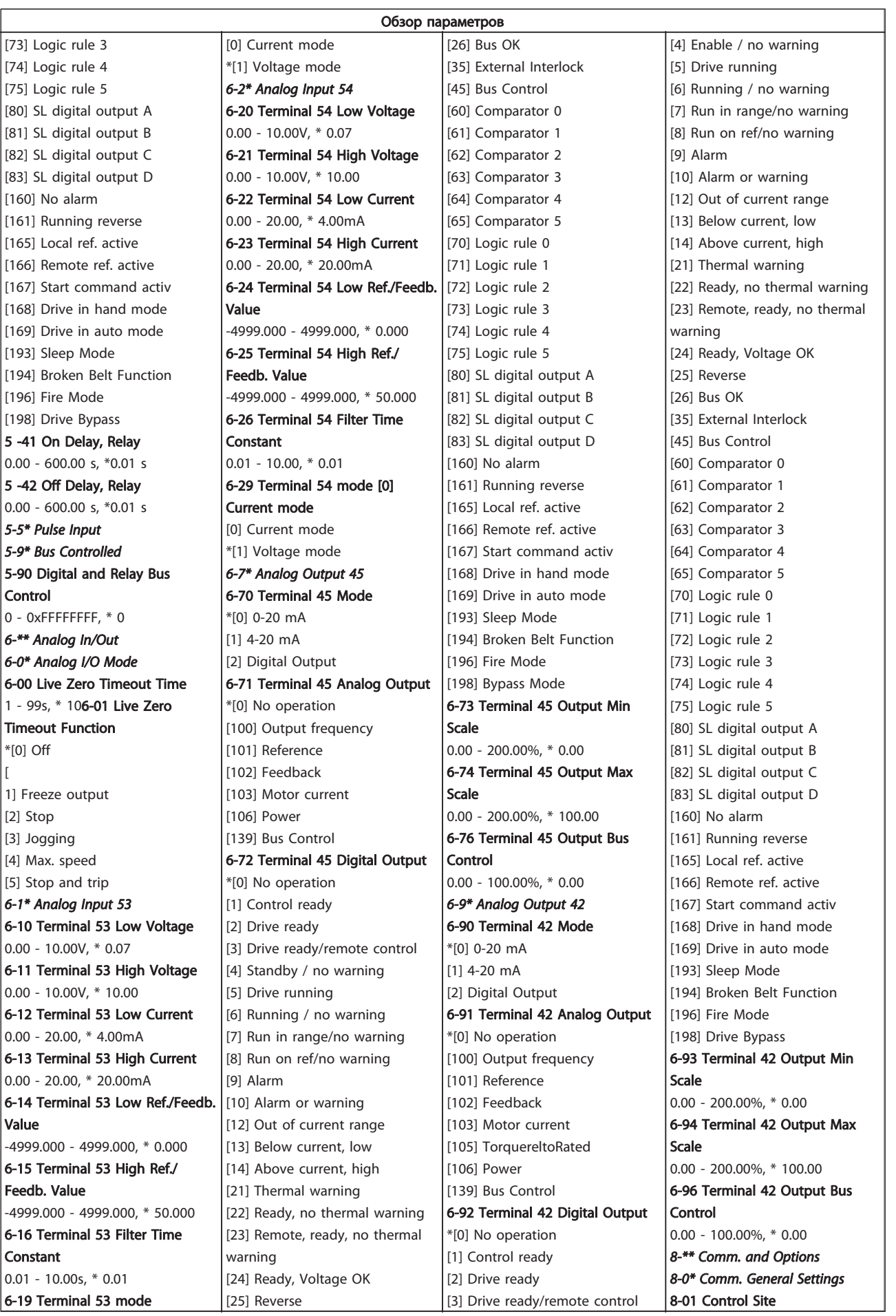

1 1

Danfoss

MG.18.A2.50 - VLT® является зарегистрированным товарным знаком компании Danfoss 25

Danfoss

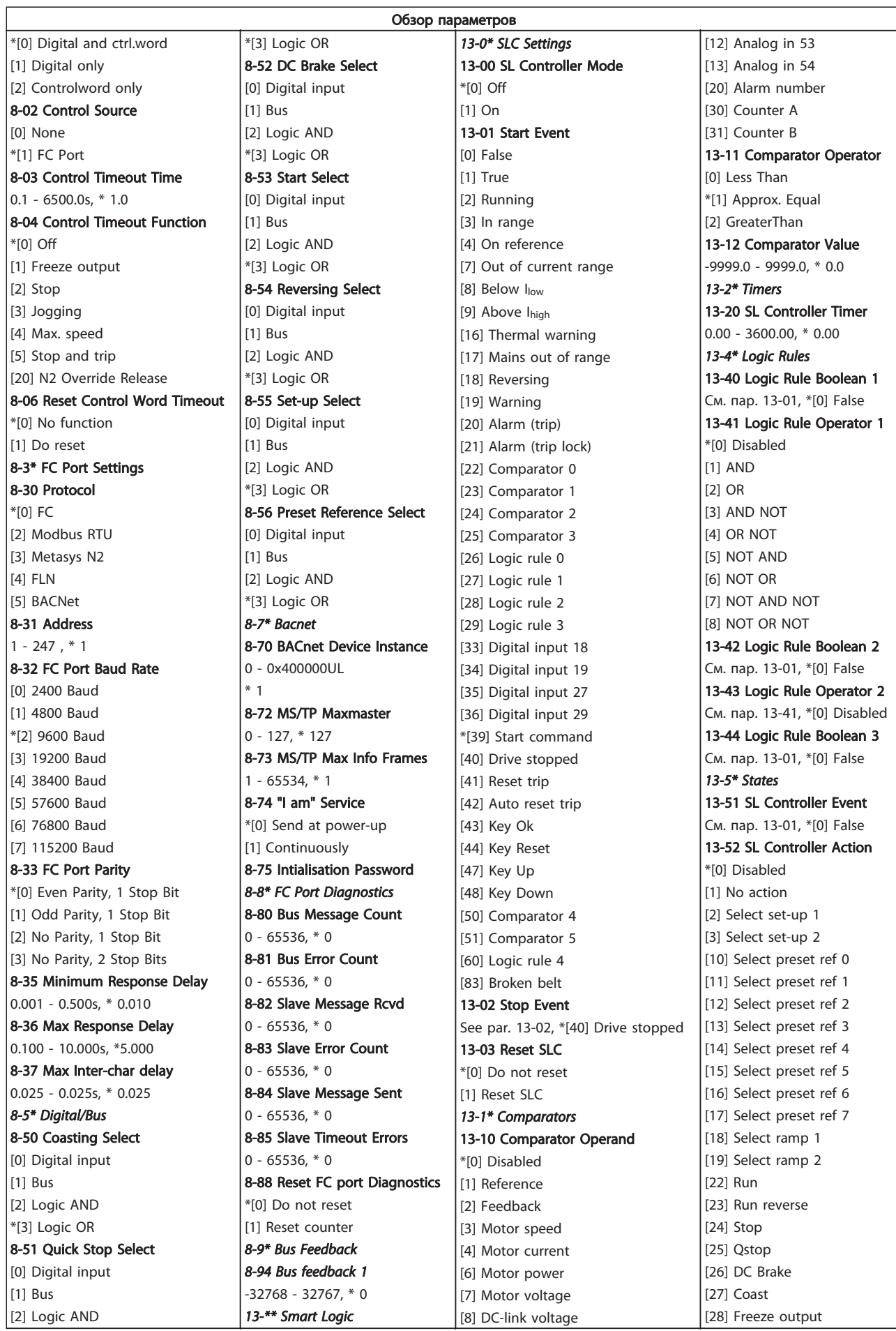

1 1

Danfoss

1 1

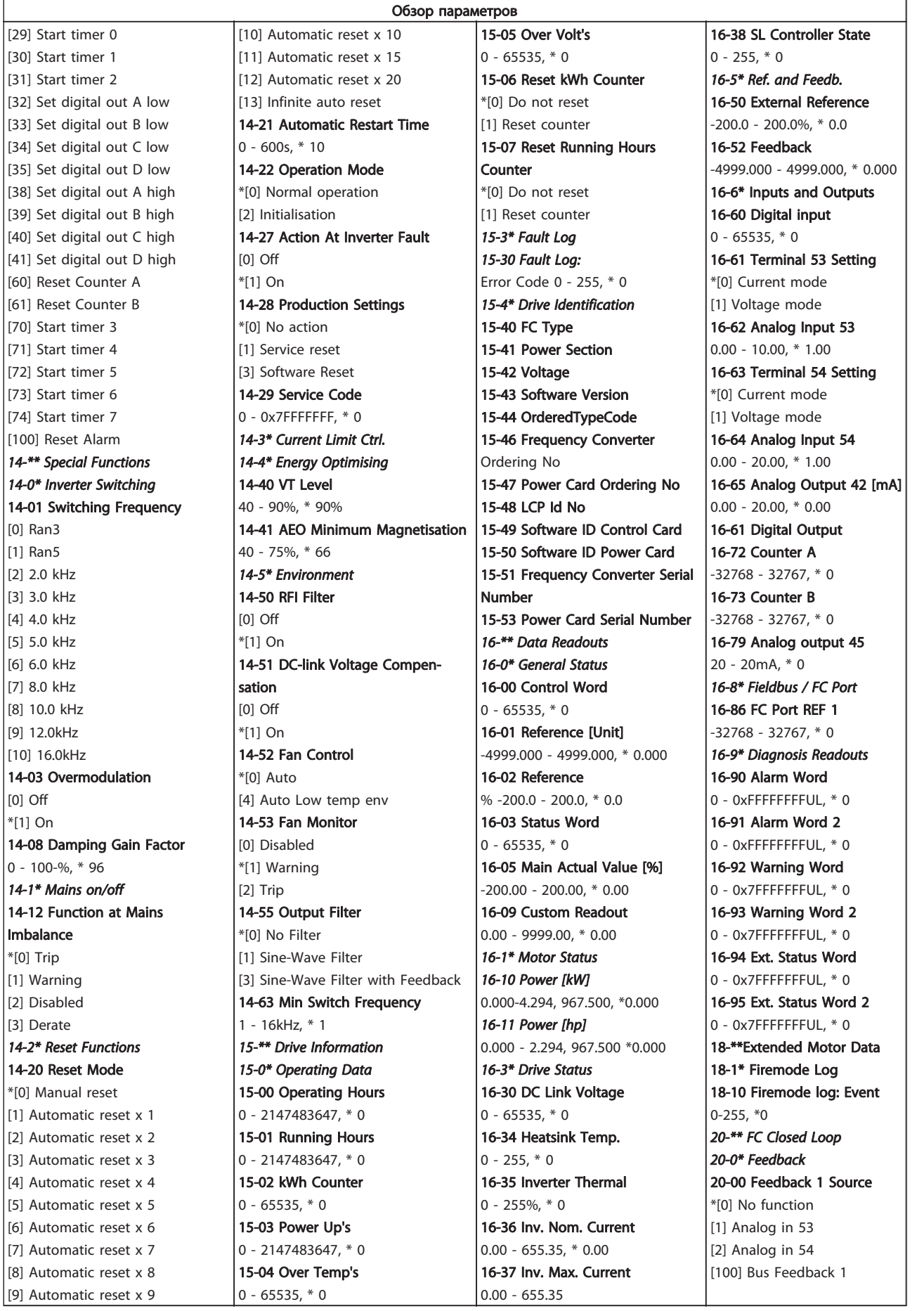

1 1

## Краткое руководство Краткое руководство по приводу VLT HVAC Basic Drive

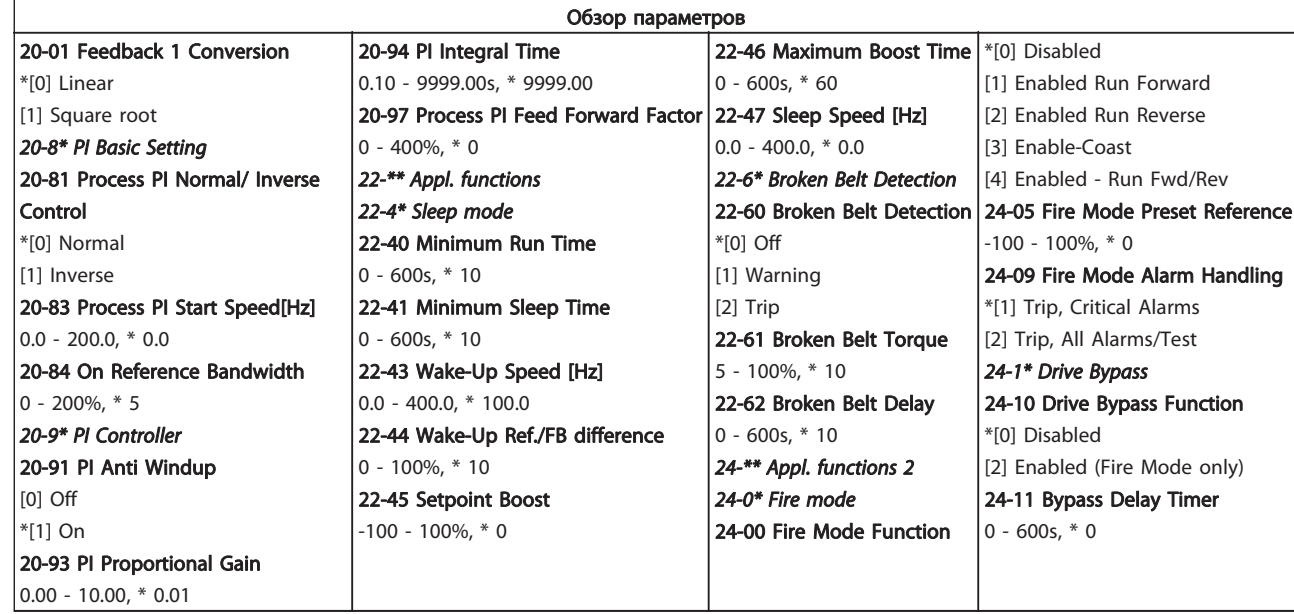

# 1.6 Предупреждения и аварийные сигналы

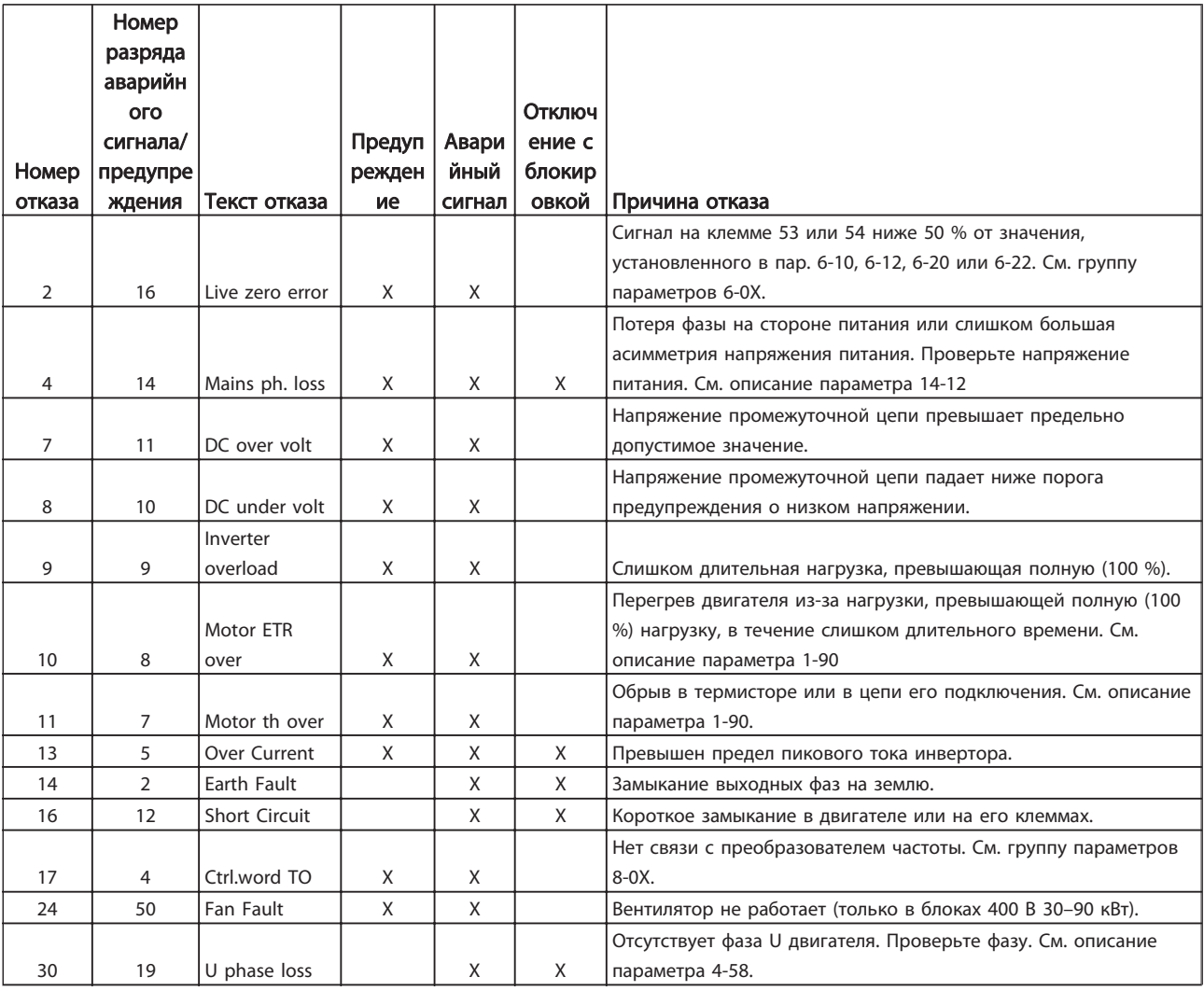

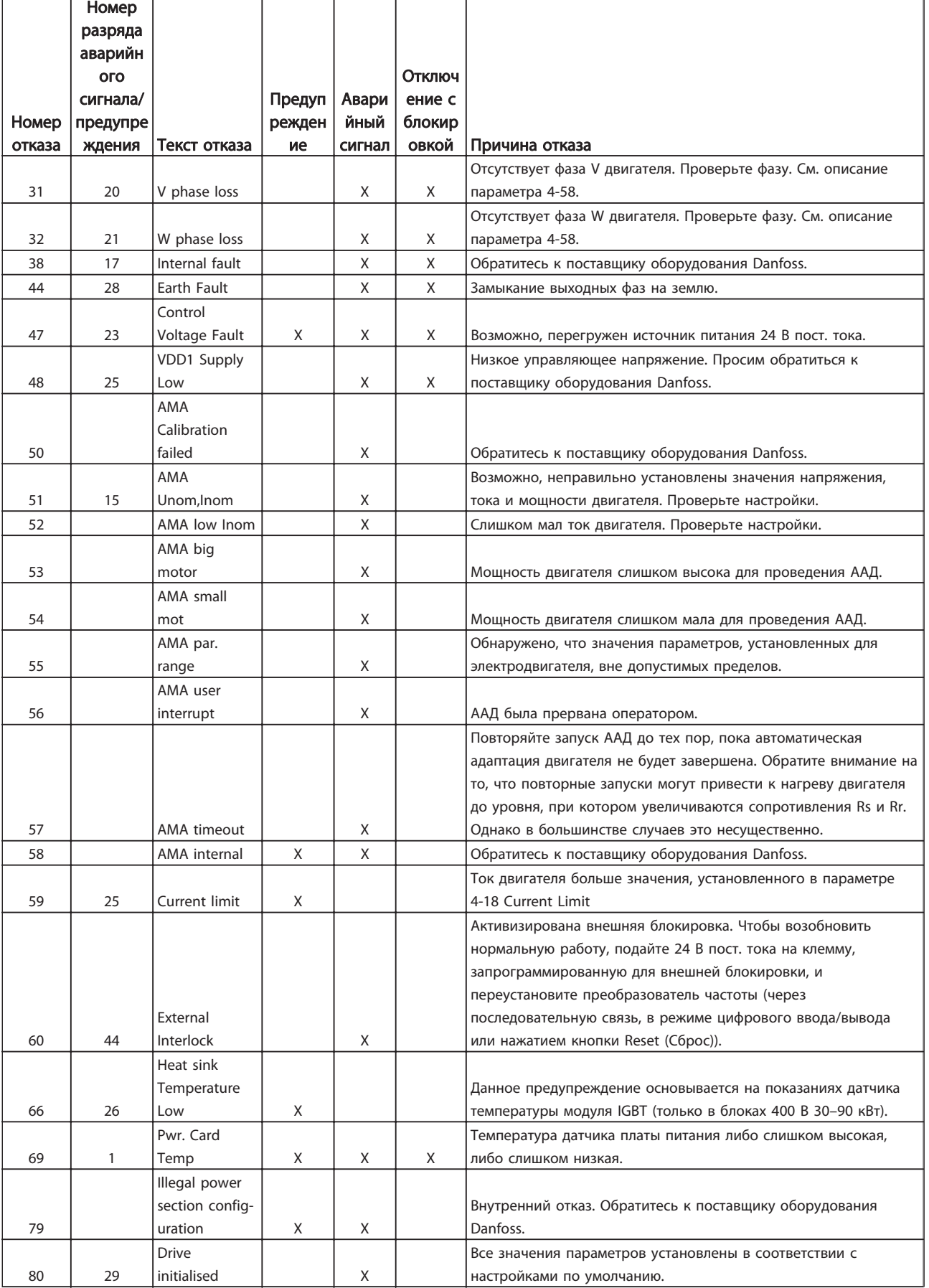

Danfoss

1 1

Danfoss

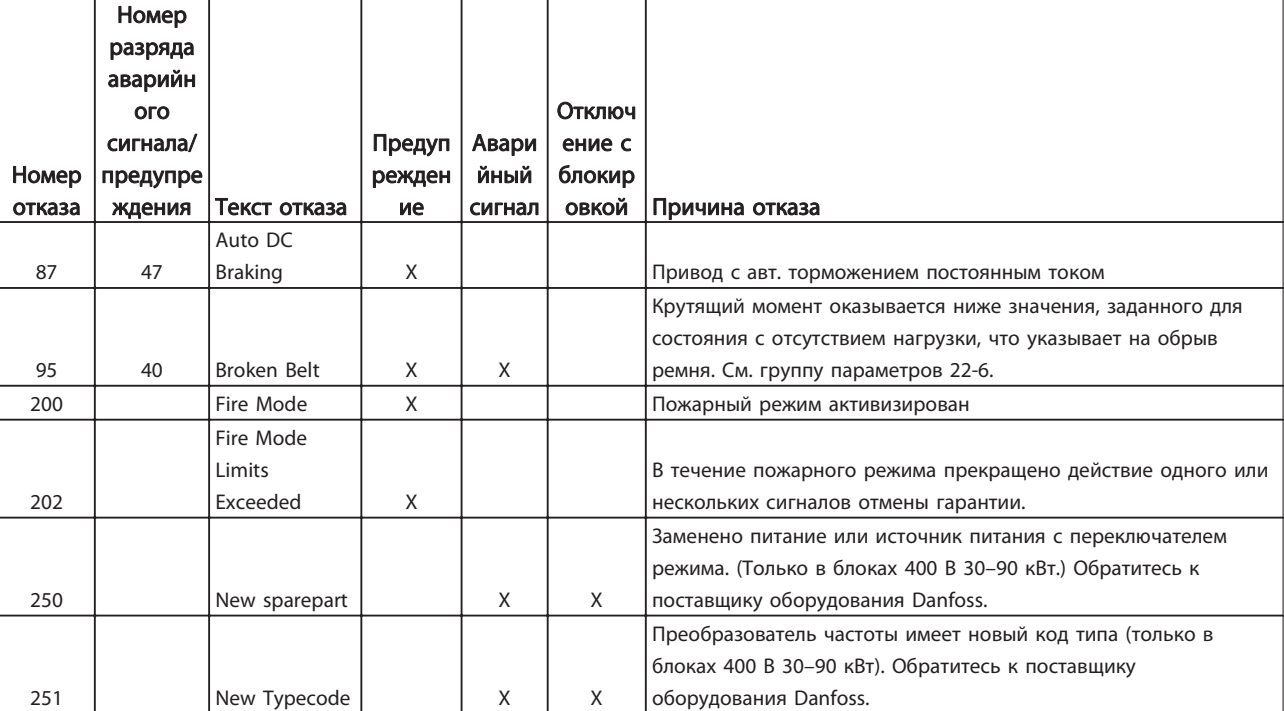

# 1.7.1 Питание от сети 3 x 200–240 В пер. тока

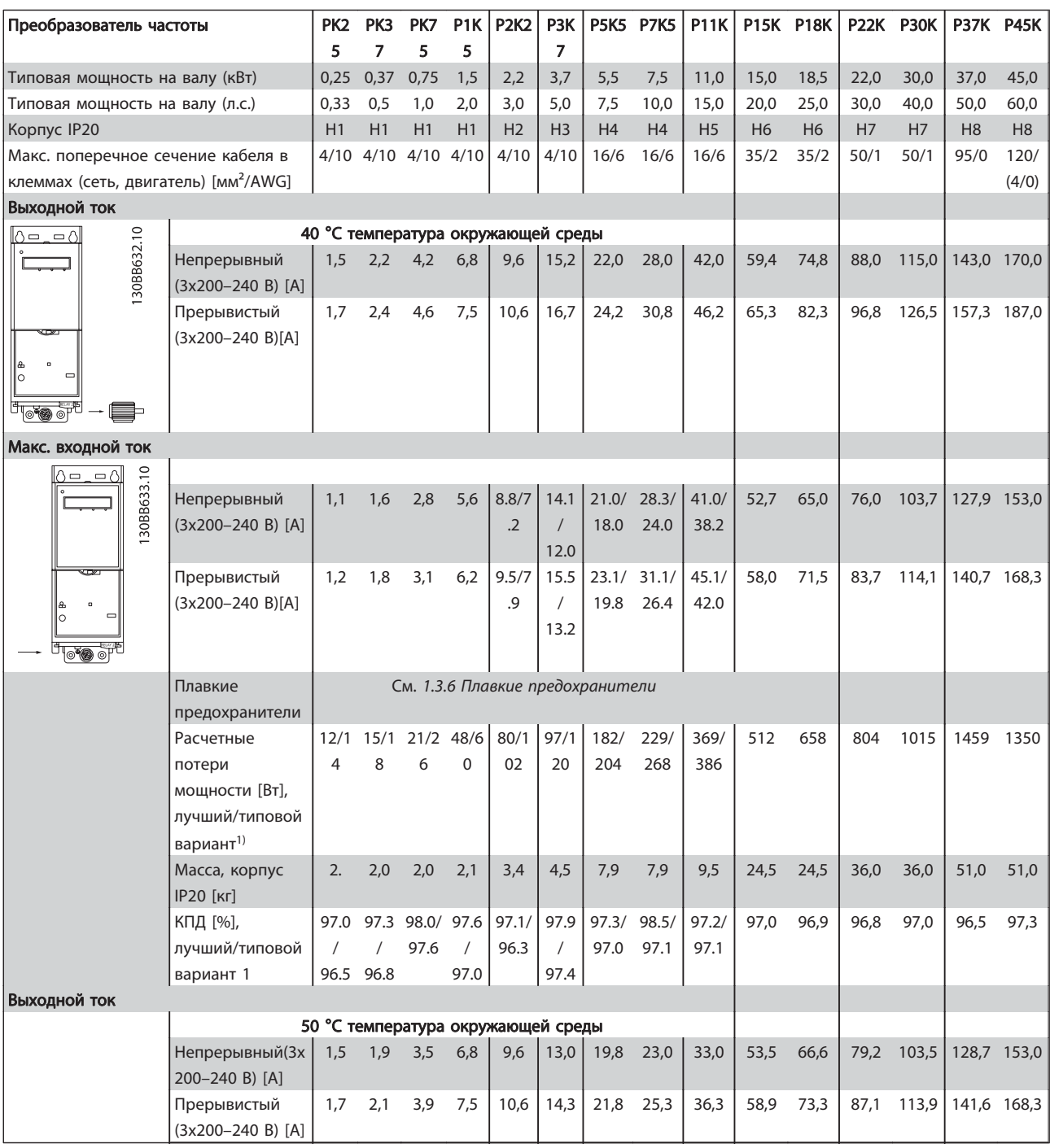

1) При номинальной нагрузке

Danfoss

Danfoss

1.7.2 Питание от сети 3 x 380–480 В пер. тока

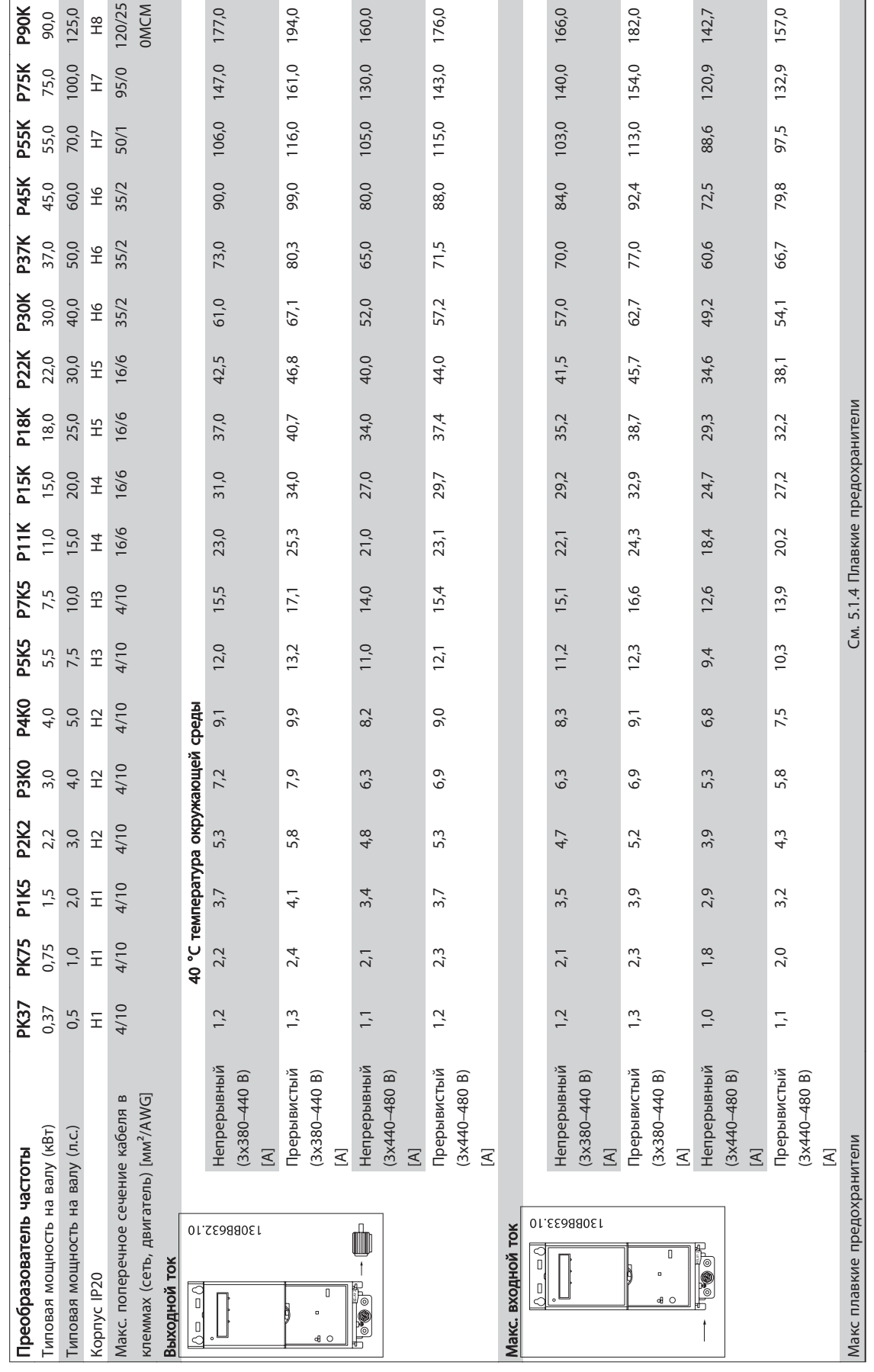

4

17.4/7. თ

20.9/9. 5

20.9/9. 5

54.0/24 ب.

54.0/24 ب.

54.0/24 ب.

79.4/36 .0

79.4/36 **.** 

112.4/5 1.0

თ

.9

98.0/97 .8

98.1/97 .9

98.1/97 .<br>ق

97,8 97,9 97,1 98,3 98,3 98,3

123,9

102,9

74,2

72,0

58,4

48,8

38,0

34,1

28,0

136,3

 $113,2$ 

81,6

79,2

64,2

53,7

41,8

37,5

 $30,8$ 

112,0

91,0

73,5

64,0

52,0

41,6

35,0

 $31,3$ 

24,0

 $123,2$ 

 $100,1$ 

80,9

 $70,4$ 

57,2

45,8

38,5

34,4

26,4

353/37 თ

412/45 6

475/52 m

P90K

**P75K**<br>1460

**P55K**<br>1130

**P45K**<br>1160

**P37K**<br>893

P30K<br>780

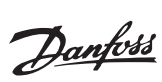

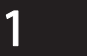

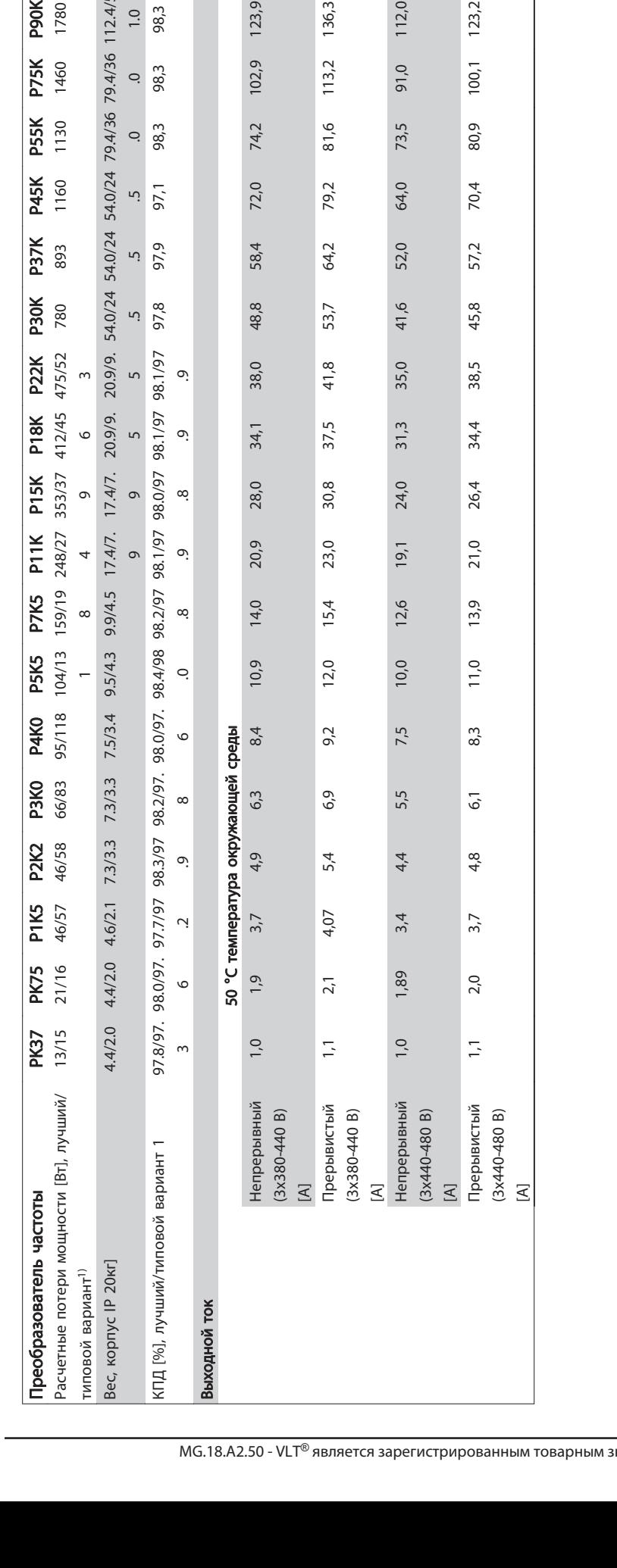

# 1 1

# 1.7.3 Питание от сети 3 x 380–480 В пер. тока

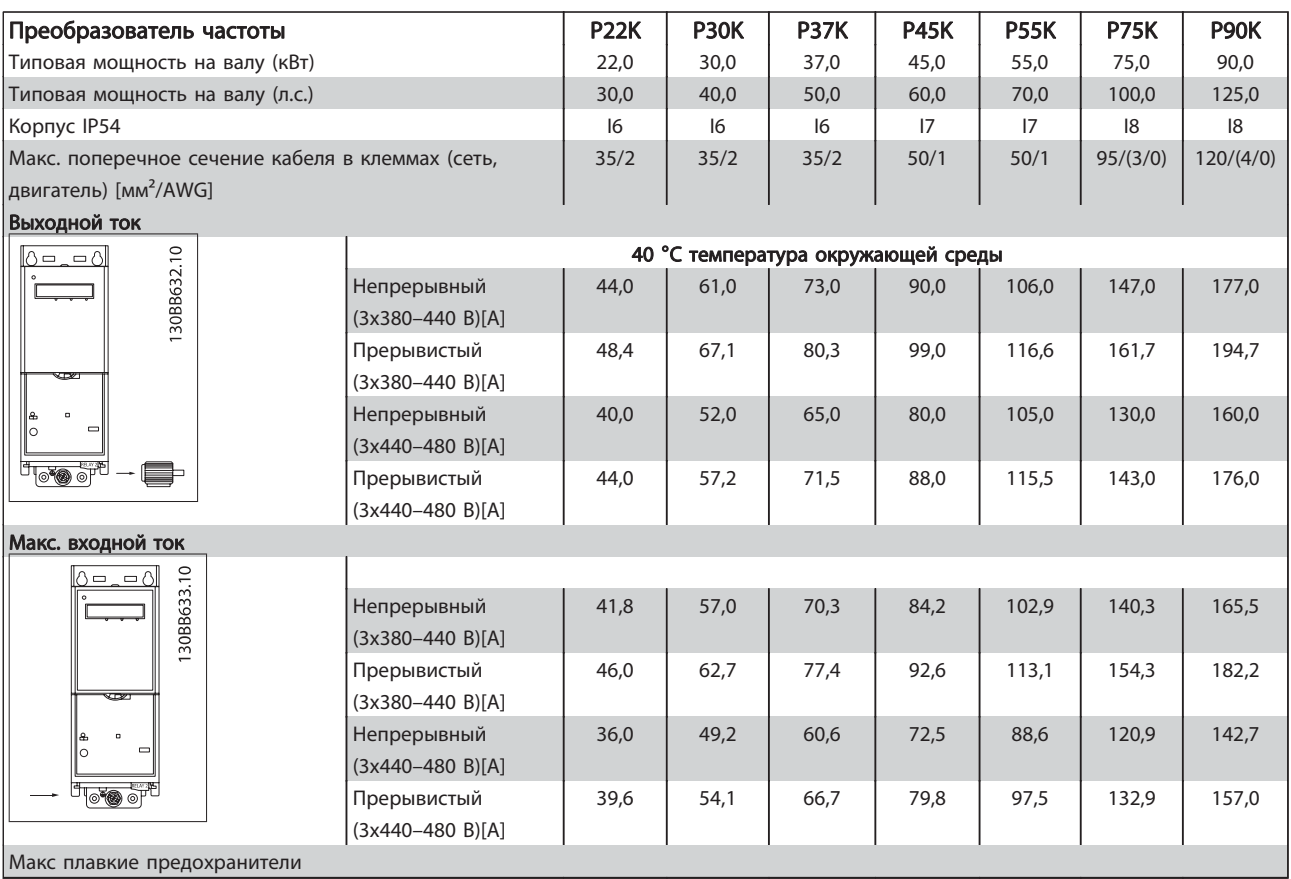

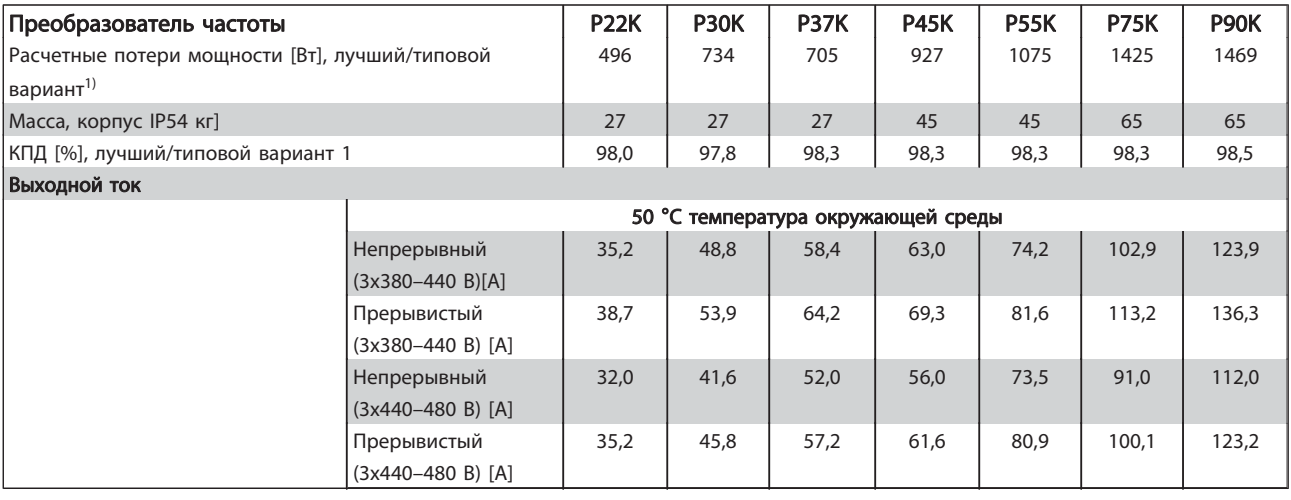

Danfoss

## 1.7.4 Питание от сети 3 x 525–600 В пост. тока

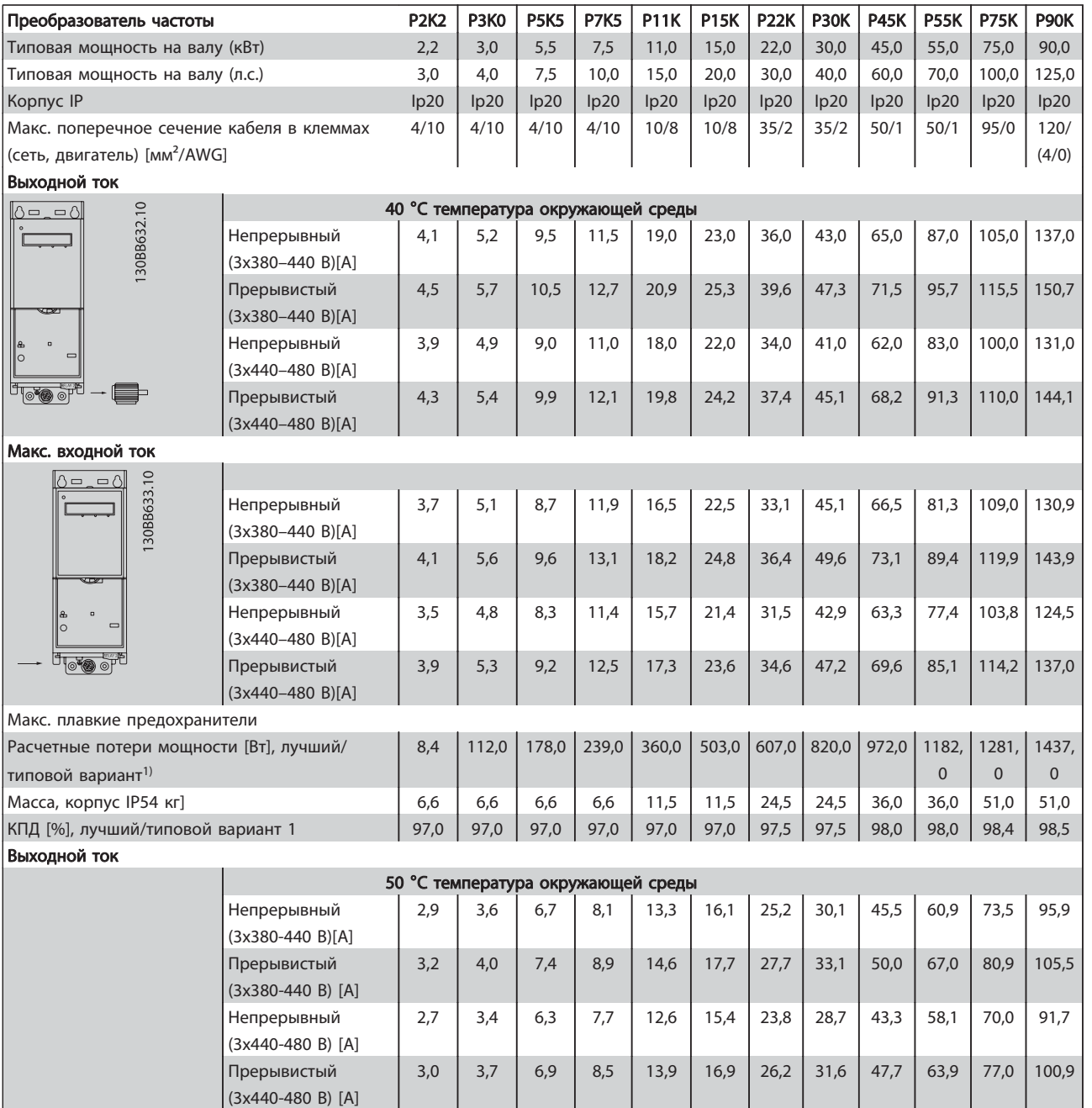

# 1.7.5 Результаты испытаний ЭМС

Следующие результаты испытаний были получены на системе, в которую входили преобразователь частоты, экранированный кабель управления и блок управления с потенциометром, а также экранированный кабель двигателя.

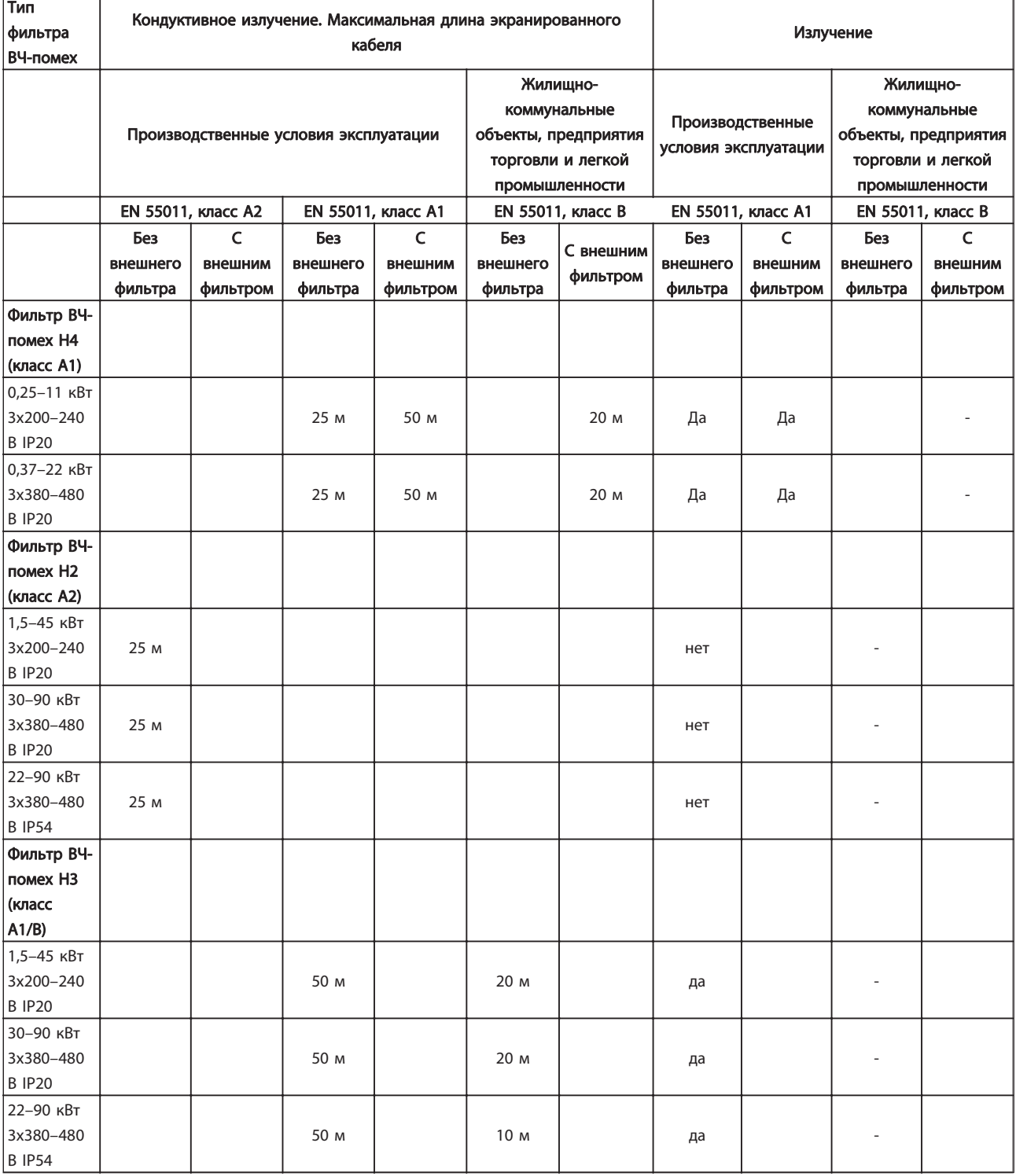

Danfoss

Средства и функции защиты

- Электронная тепловая защита электродвигателя от перегрузки.
- Контроль температуры радиатора обеспечивает отключение преобразователь частоты в случае перегрева.
- преобразователь частоты защищен от короткого замыкания клемм электродвигателя U, V, W.
- При отсутствии фазы сетевого электропитания преобразователь частоты отключается или выдает предупреждение.
- При потере фазы сети электропитания преобразователь частоты отключается или выдает предупреждение (в зависимости от нагрузки).
- Контроль напряжения промежуточной цепи обеспечивает отключение преобразователь частоты при значительном понижении или повышении напряжения промежуточной цепи.
- преобразователь частоты имеет защиту от короткого замыкания на землю клемм двигателя U, V, W.

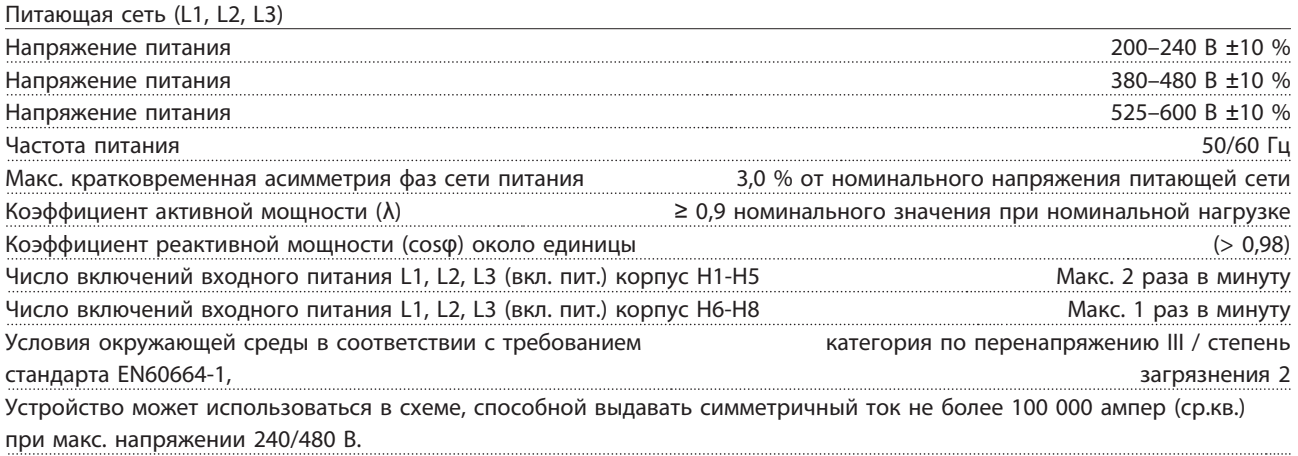

Мощность двигателя (U, V, W):

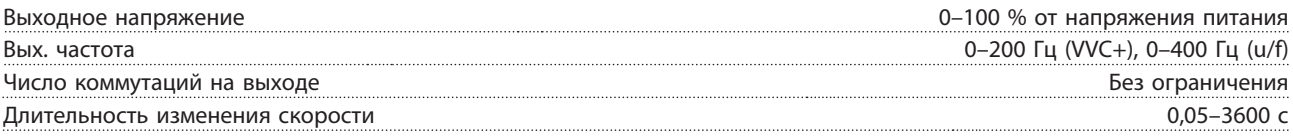

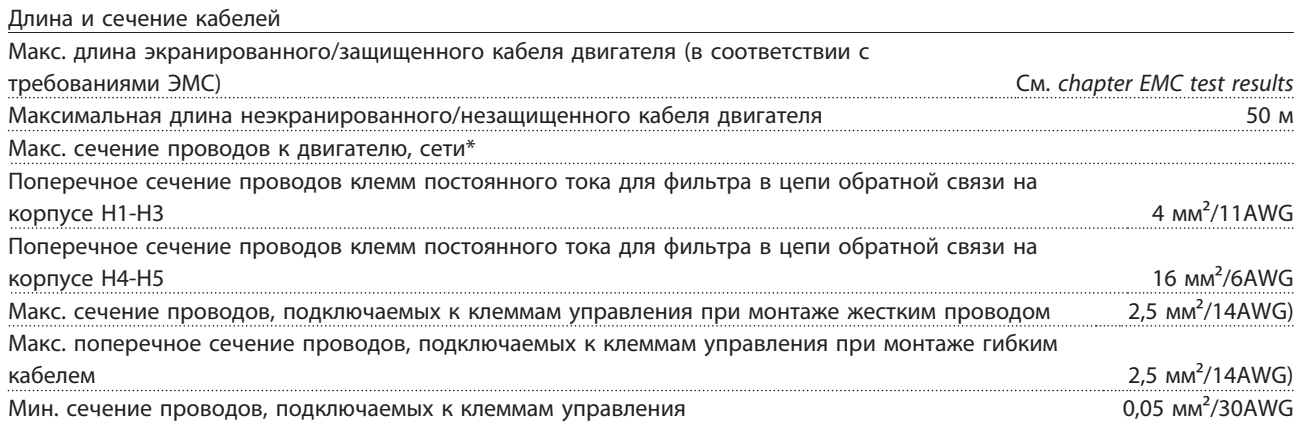

\* Дополнительные сведения см. в таблицах сетевого питания

# Danfoss

#### Краткое руководство Краткое руководство по приводу VLT HVAC Basic Drive

1 1

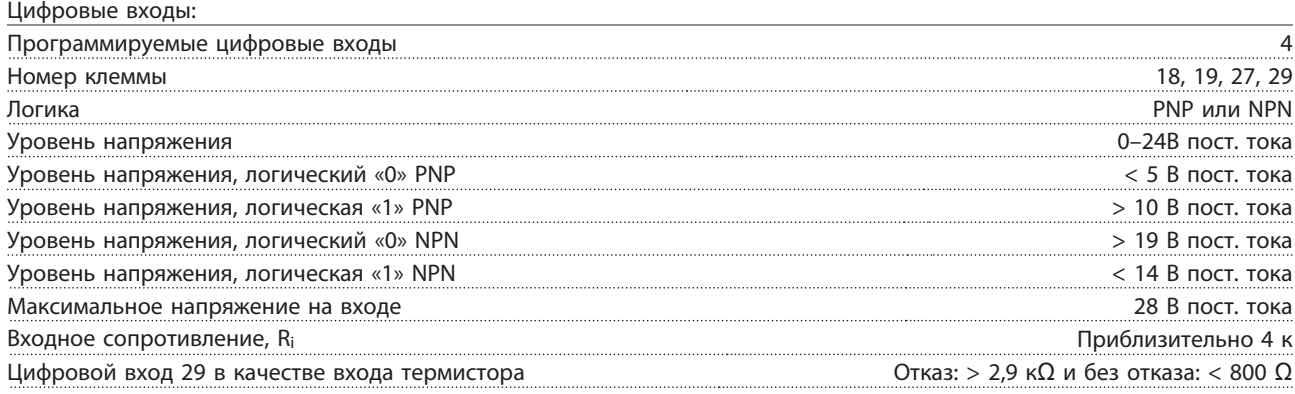

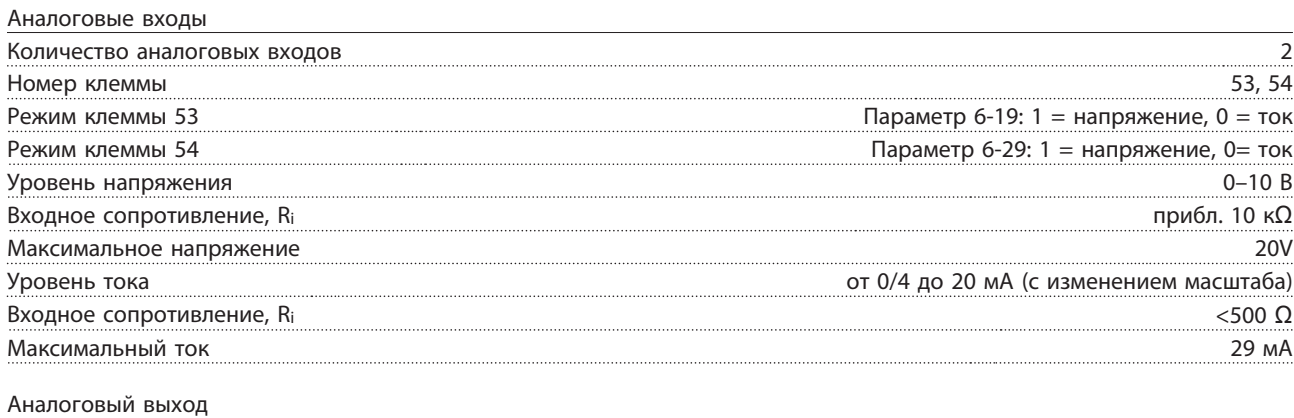

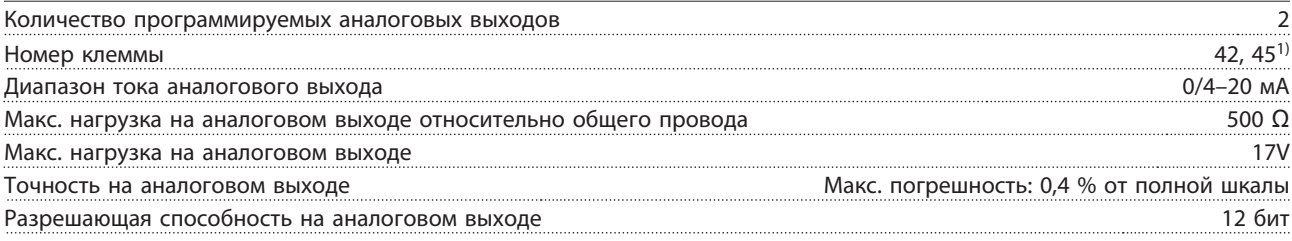

1) Клемму 42 и 45 можно также запрограммировать как цифровые выходы.

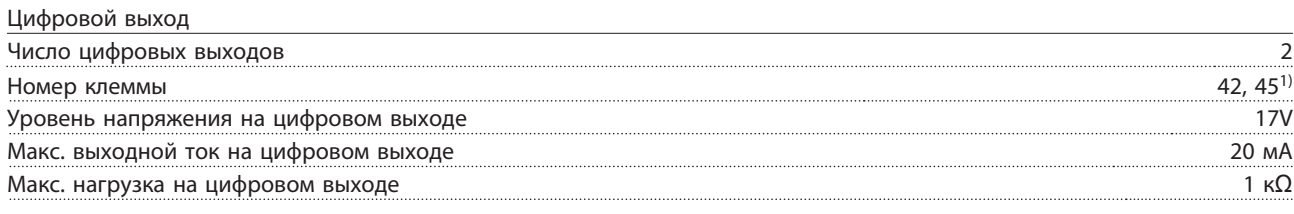

1) Клеммы 42 и 45 можно также запрограммировать как аналоговый выход.

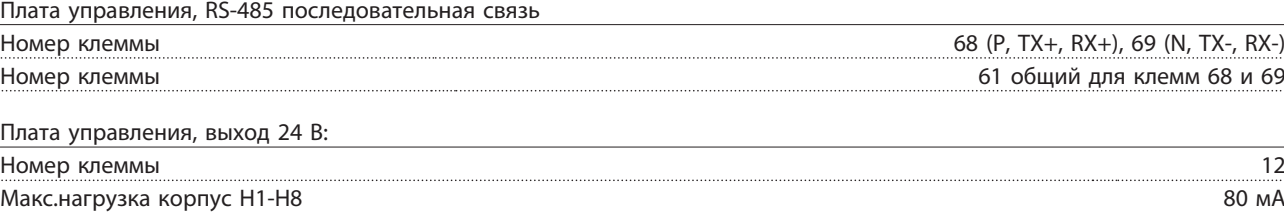

Danfoss

Выход реле Программируемый выход реле 2 Реле 01 и 02 01-03 (нормально замкнутый контакт), 01-02 (нормально разомкнутый контакт), 04-06 (нормально замкнутый контакт), 04-05 (нормально разомкнутый контакт) Макс. нагрузка на клеммы  $(AC-1)^{1}$  01-02/04-05 (нормально разомкнутый контакт) (резистивная нагрузка) 250 В перем. тока, 3 A Макс. нагрузка на клеммы (AC-15)<sup>1)</sup> 01-02/04-05 (нормально разомкнутый контакт) (индуктивная нагрузка при cosф 0,4) 250 В перем. тока, 0,2 А Макс. нагрузка на клеммы (DC-1)<sup>1)</sup> 01-02/04-05 (нормально разомкнутый контакт) (резистивная нагрузка) 30 В пост. тока, 2 A Макс. нагрузка на клеммы (DC-13)<sup>1)</sup> 01-02/04-05 (нормально разомкнутый контакт) (индуктивная нагрузка) 24 В пост. тока, 0,1 A Макс. нагрузка на клеммы (АС-1)1) 01-03/04-06 (нормально замкнутый контакт) (резистивная нагрузка) 250 В перем. тока, 3 A макс. нагрузка на клеммы (AC-15)<sup>1)</sup> 01-03/04-06 (нормально замкнутый контакт) (индуктивная нагрузка при  $\cos \phi$  0,4) 250 В перем. тока, 0,2 А Макс. нагрузка на клеммы (DС-1)1) 01-03/04-06 (нормально замкнутый контакт) (резистивная нагрузка) 30 В пост. тока, 2 A Мин. нагрузка на клеммы 01-03 (нормально замкнутый контакт), 01-02 (нормально разомкнутый контакт) 24 В пост. тока 10 мA, 24 В пер. тока 20 мA Условия окружающей среды в соответствии с требованием стандарта EN60664-1, категория по перенапряжению III / степень загрязнения 2 1) IEC 60947 части 4 и 5. Плата управления, выход 10 В пост. тока Номер клеммы 50 Выходное напряжение  $10,5 \text{ B} \pm 0.5 \text{ B}$ Макс. нагрузка 25 мA Все входы, выходы, цепи, источники постоянного тока и контакты реле являются гальванически изолированными от напряжения питания (PELV) и других высоковольтных выводов. Окружающие условия Корпус в процесс в процесс в процесс в процесс в процесс в процесс в процесс в процесс в процесс в процесс в п Комплект принадлежностей для корпуса **IP21, то продала IP21, тип 1** и 21, тип 1 Испытание на вибрацию 1,0 г Максимальная относительная влажность 5 %–95 % (IEC 60721-3-3; класс 3K3 (без конденсации) во время работы Агрессивная внешняя среда (IEC 60721-3-3), корпус H1-H5 с покрытием (стандартный) и класс 3C3 Агрессивная внешняя среда (IEC 60721-3-3), корпус H6-H10 без покрытия Класс 3C2 и Класс 3C2 Агрессивная внешняя среда (IEC 60721-3-3), корпус H6-H10 с покрытием (дополнительный) Класс 3C3 Метод испытаний соответствует требованиям стандарта IEC 60068-2-43 H2S (10 дней) Температура окружающей среды См. макс. выходной ток при 40/50 °С в таблицах сетевого питания Снижение параметров при высокой температуре окружающего воздуха см. в разделе, посвященном особым условиям Мин. температура окружающей среды во время работы с полной нагрузкой **D**<sup>6</sup>C Мин. температура окружающей среды при работе с пониженной нагрузкой, корпус H1-H5  $\sim$ 20 °C Мин. температура окружающей среды при работе с пониженной нагрузкой, корпус H6-H10  $\degree$ C Температура при хранении/транспортировке -30-+65/70 °C Макс. высота над уровнем моря без снижения номинальных характеристик 1000 м Макс. высота над уровнем моря со снижением номинальных характеристик 3000 м Снижение номинальных характеристик при большой высоте над уровнем моря см. в разделе, посвященном особым условиям.

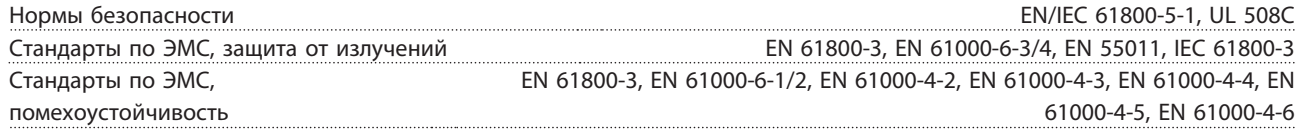

Danfoss

### 1.8 Особые условия

#### 1.8.1 Снижение номинальных характеристик в зависимости от температуры окружающей среды

Температура окружающей среды, измеренная за 24 часа, должна быть ниже максимальной температуры окружающей среды, по крайней мере, на 5°С. Если преобразователь частоты работает при высокой температуре окружающей среды, длительный выходной ток должен быть уменьшен.

### 1.8.2 Снижение номинальных характеристик в связи с понижением атмосферного давления

С понижением атмосферного давления охлаждающая способность воздуха уменьшается. При высоте более 2000 м над уровнем моря обратитесь в компанию Danfoss относительно требований PELV. При высоте ниже 1000 м над уровнем моря снижение номинальных характеристик не обязательно, однако на высотах более 1000 м необходимо понизить температуру окружающей среды или максимальный выходной ток. При высоте, превышающей 1000 м, необходимо понизить выходной ток на 1 % на каждые 100 м высоты или понизить максимальную температуру окружающей среды на 1 °C на каждые 200 м.

## 1.9 Дополнительные устройства для Привод VLT HVAC Basic Drive FC 101

О дополнительных устройствах см. Руководство по проектированию.